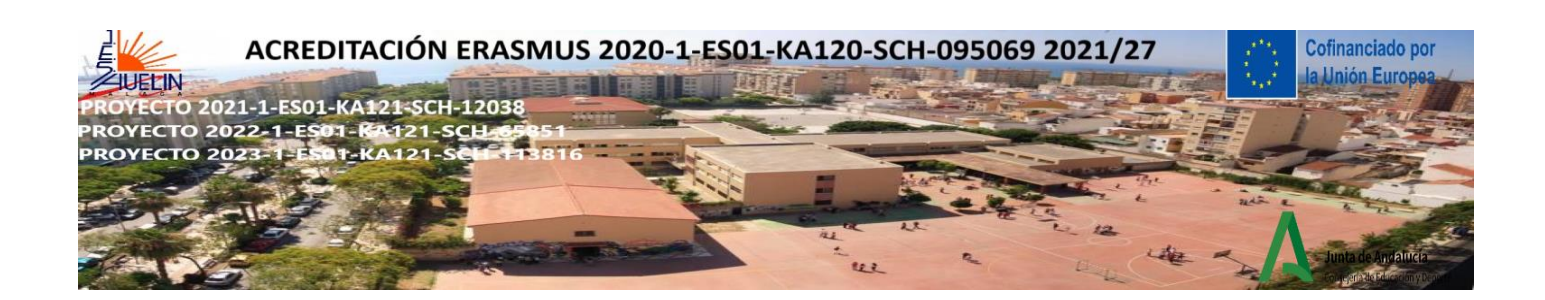

EL RELOJ EN BLANCO: Actividad introductoria de presentación:

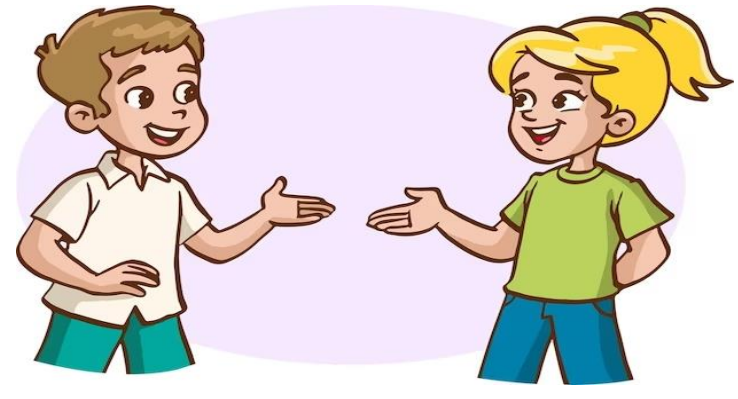

#### **INSTRUCCIONES PARA LOS ESTUDIANTES**

a) Dibuja un reloj en una hoja

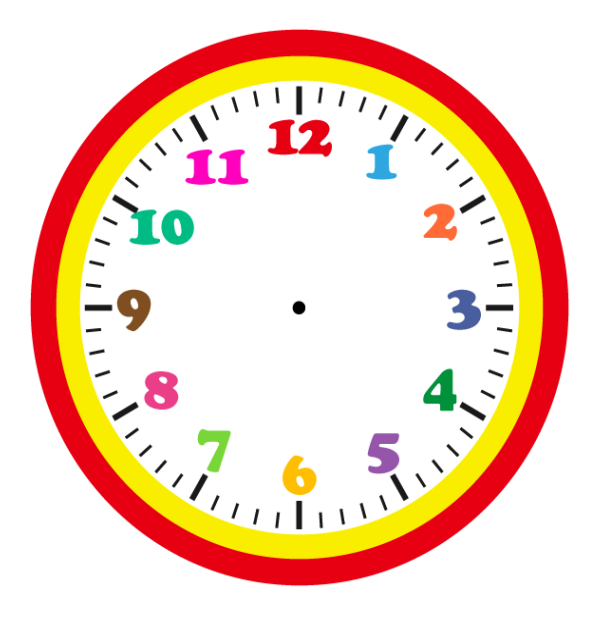

b) Camina por la clase, encuentra un compañero para concertar una cita por cada hora del reloj y escribe su nombre sobre cada número. Trata de no repetir compañeros, pero si es necesario lo puedes hacer cada número

c) Una vez que hayas finalizado, siéntate y espera más instrucciones.

d) Cuando diga una hora, por ejemplo: "Son la 1 en punto", tienes que encontrar la persona cuyo nombre esté escrito junto al 1 en tu reloj y habláis sobre la siguiente pregunta: **"¿Cuál es tu nombre?"**

e) Cuando mueva o levante mi brazo o toque la campana todo el mundo para.

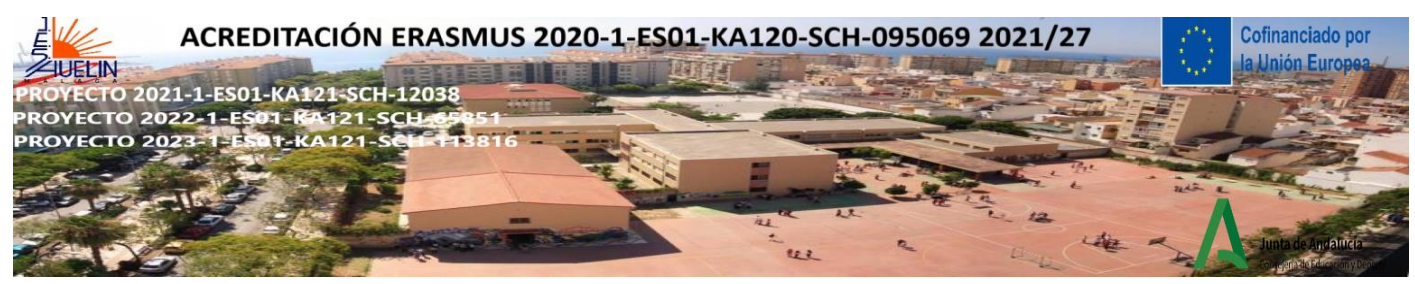

f) Ahora cuando diga "Son las 5 en punto", tienes que encontrar la persona cuyo nombre esté escrito junto al 5 de tu reloj y habláis sobre esta pregunta: **"¿Qué edad tienes?"**

#### SE REPITE EL MISMO PROCESO

**OTRAS PREGUNTAS**: ¿Cuántos hermanos y hermanas tienes?, ¿Cuál es tu asignatura favorita?, ¿Cuál es el nombre de tu padre?, ¿Cuál es el nombre de tu madre?, ¿Qué haces en tu tiempo libre?, ¿Qué te gustarías ser de mayor?, ¿Qué deportes te gustan más?, ¿Qué es lo que más te gusta del instituto?, ¿Qué es lo que menos te gusta del instituto?, ¿Has viajado fuera de Málaga?, ¿Tienes algún problema en la escuela o en tu casa?, ¿Cuándo tienes algún problema tienes a alguien para pedir ayuda?...

#### **NOTAS PARA EL PROFESOR**

-Trata de no repetir nombres, pero si no es posible (si el grupo es pequeño, por ejemplo), los nombres pueden repetirse. También, si alguien no consigue completar el reloj (esto puede ocurrir), los estudiantes pueden unirse a otra pareja cuando sea necesario (recuerda ser el "sujetavelas o aguantavelas").

- Se pueden mezclar las horas, para que no sean cronológicas, pero depende realmente de ti. Necesitas preparar 12 preguntas.

-Puedes preguntar cualquier pregunta que sea relevante en tu contexto.

«Cofinanciado por la Unión Europea. Las opiniones y puntos de vista expresados solo comprometen a su(s) autor(es) y no reflejan necesariamente los de la Unión Europea ni los **del Servicio Español para la Internacionalización de la Educación (SEPIE)**. Ni la Unión Europea ni la autoridad otorgante pueden ser considerados responsables de ellos.».

Esta obra está bajo una Licencia Creative Commons Atribución-Nocomercial-CompartirIgual 4.0 Internacional License. Para ver una copia de esta licencia, visit[a http://creativecommons.org/licenses/by-nc-sa/4.0/](http://creativecommons.org/licenses/by-nc-sa/4.0/)

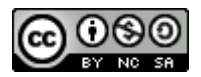

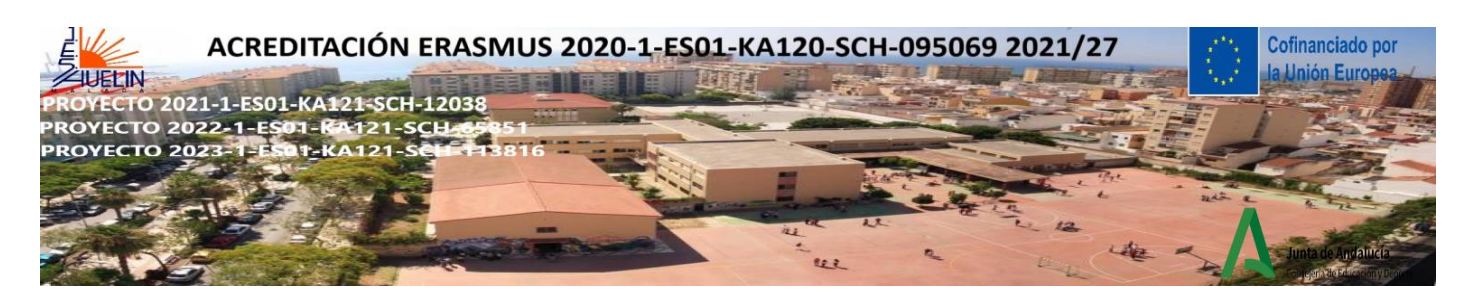

## **ACTIVIDAD COOPERATIVA DE LECTURA COMPARTIDA**

 A) Formar grupos de alumnos con diferentes habilidades d de 4, o de 3, 5 o 6 según la longitud y dificultad de la lectura. El texto puede adaptarse al nivel curricular de los alumnos. Los alumnos del grupo hablan sobre la unidad didáctica y luego se le da un número a cada uno del grupo.

**INTRODUCCIÓN**: El profesor pregunta a los alumnos qué saben sobre el Reconquista española. Después de que los alumnos hablen de sus conocimientos previos, el profesor muestra algunos vídeos.

Video in Spanish [https://www.youtube.com/watch?v=NhnB8RbYmkw&ab\\_channel=ArteHistoria](https://www.youtube.com/watch?v=NhnB8RbYmkw&ab_channel=ArteHistoria)

Videos in English:<https://mediateca.educa.madrid.org/video/ojwt53336z6rksrw?jwsource=cl> [https://www.youtube.com/watch?v=v0VzwouEFeg&ab\\_channel=AngelPereaL%C3%B3pez](https://www.youtube.com/watch?v=v0VzwouEFeg&ab_channel=AngelPereaL%C3%B3pez) [https://www.youtube.com/watch?time\\_continue=6&v=95Vfvl-](https://www.youtube.com/watch?time_continue=6&v=95Vfvl-ICE0&embeds_referring_euri=https%3A%2F%2Fwww.google.es%2F&source_ve_path=Mjg2NjY&feature=emb_logo&ab_channel=RealCrusadesHistory)ICE0&embeds referring euri=https%3A%2F%2Fwww.google.es%2F&source ve\_path=Mjg2NjY&feature=emb\_log [o&ab\\_channel=RealCrusadesHistory](https://www.youtube.com/watch?time_continue=6&v=95Vfvl-ICE0&embeds_referring_euri=https%3A%2F%2Fwww.google.es%2F&source_ve_path=Mjg2NjY&feature=emb_logo&ab_channel=RealCrusadesHistory)

Ejemplo de lectura para 4 alumnos por grupo. La lectura se divide en 4 partes, una para cada alumno en el grupo

## **Alumno 1- Lee sobre: ¿QUÉ FUE LA RECONQUISTA ESPAÑOLA**

Los árabes iniciaron la conquista de la Península Ibérica en el año 711, cuando una expedición de tribus bereberes dirigida por Tariq ibn Ziyad bajo las órdenes del gobernador Musa ibn Nusair cruzó el estrecho de Gibraltar y desembarcó en Algeciras. Estas tropas derrotaron al ejército dirigido por el rey visigodo, Roderic, y en pocos años los musulmanes se habían hecho con el control de gran parte de la Península Ibérica. Pero hubo una parte del territorio que no consiguieron alcanzar: Grupos de cristianos se refugiaron en zonas septentrionales protegidas por montañas, y fueron estas poblaciones (astures, cántabros y vascones) con las mismas costumbres y creencias adquiridas bajo la influencia de Roma, las que constituyeron el núcleo original de resistencia. Así, el punto de partida de la Reconquista española se centró en la zona asturcántabra. En el año 722, el rey Pelayo, también conocido como Don Pelayo, consiguió frenar el avance de los musulmanes por los picos de Europa, y esta acción militar es conocida como la Batalla de Covadonga. Tras este enfrentamiento se creó el primer núcleo de resistencia al Islam: el reino de Asturias. A partir de entonces y a lo largo de ocho siglos, los cristianos avanzarían hacia el sur desde su bastión en el norte. Este larguísimo proceso de traspaso del poder político de los musulmanes a los cristianos duró casi 8 siglos. Finalizó en 1492, cuando Granada, el último bastión musulmán de la península Ibérica, cayó en manos de las fuerzas católicas dirigidas por los Reyes Católicos, Isabel I de Castilla y Fernando II de Aragón.

## **¿Existió en realidad la batalla de Covadonga?**

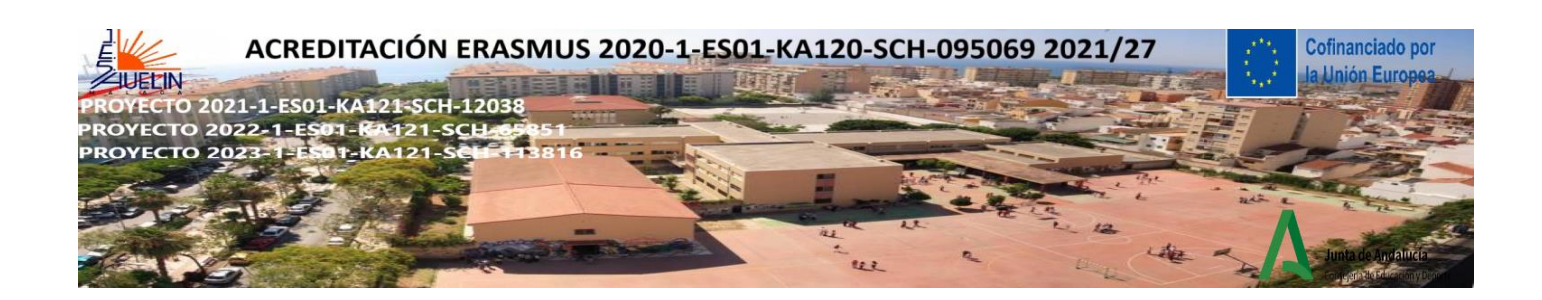

#### **Don Pelayo en Covadonga por Luis de Madrazo (1855) Museo del Prado**

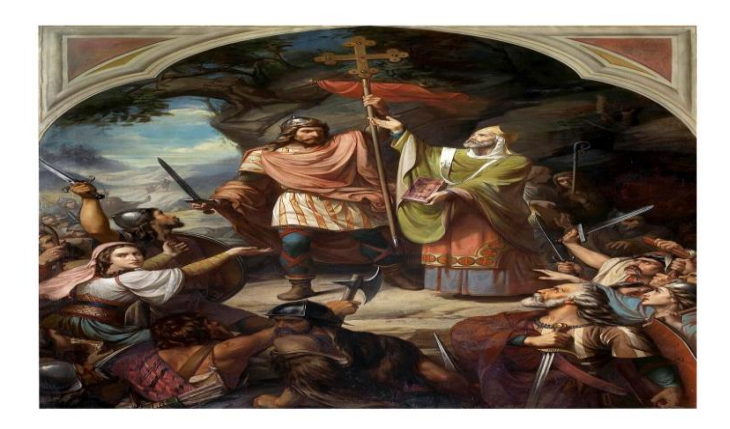

#### **Estudiante 2-Lee sobre: Las Características de la Reconquista Española**

Las principales características de la Reconquista fueron las siguientes:

- Se extendió a lo largo de casi 8 siglos, desde 722 hasta 1492. La Reconquista es uno de los periodos más importantes de la historia de España y uno de los más complejos de la historia de la humanidad.

- Sus principales protagonistas fueron los reinos cristianos de Asturias-León, Castilla, Navarra, Aragón y Portugal. El avance de estos reinos fue un proceso lento y discontinuo en el que se alternaron etapas de expansión con otras de estabilización fronteriza.

- Desde finales del siglo XI la reconquista estuvo animada por el espíritu de las Cruzadas, auspiciadas por el Papado a partir de 1095. Se trataba de expediciones militares, iniciadas a finales del siglo XI, que organizaron los cristianos de Europa occidental en respuesta a siglos de guerras de expansión musulmana. Por ello, durante los siglos XII y XIII, los reinos cristianos de la Península Ibérica contaron con la ayuda de las órdenes militares católicas, los Caballeros Templarios y la Orden de San Juan de Jerusalén.

- Los siglos de la Reconquista fueron una época de guerras y conflictos entre cristianos y musulmanes, pero también de convivencia pacífica, intercambios comerciales y fusión de las culturas hispanovisigoda, árabe, andalusí y norteafricana.

-Las expediciones de repoblación que tuvieron lugar abarcaron desde las dirigidas directamente por el rey y organizadas por nobles, dignatarios de estado y órdenes religiosas, hasta las protagonizadas por familias e individuos que simplemente ocuparon las tierras.

**-El tema de la Reconquista da lugar a debate intelectual, propaganda, desinformación y noticias falsas.**

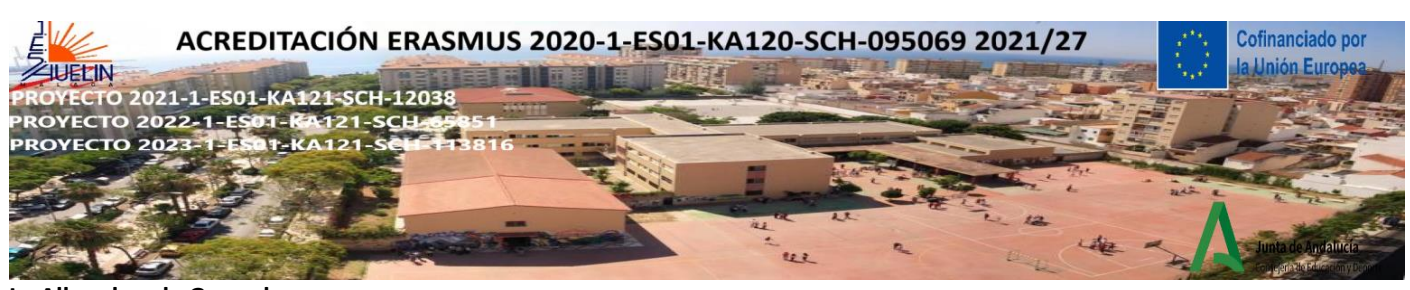

**La Alhambra de Granada**

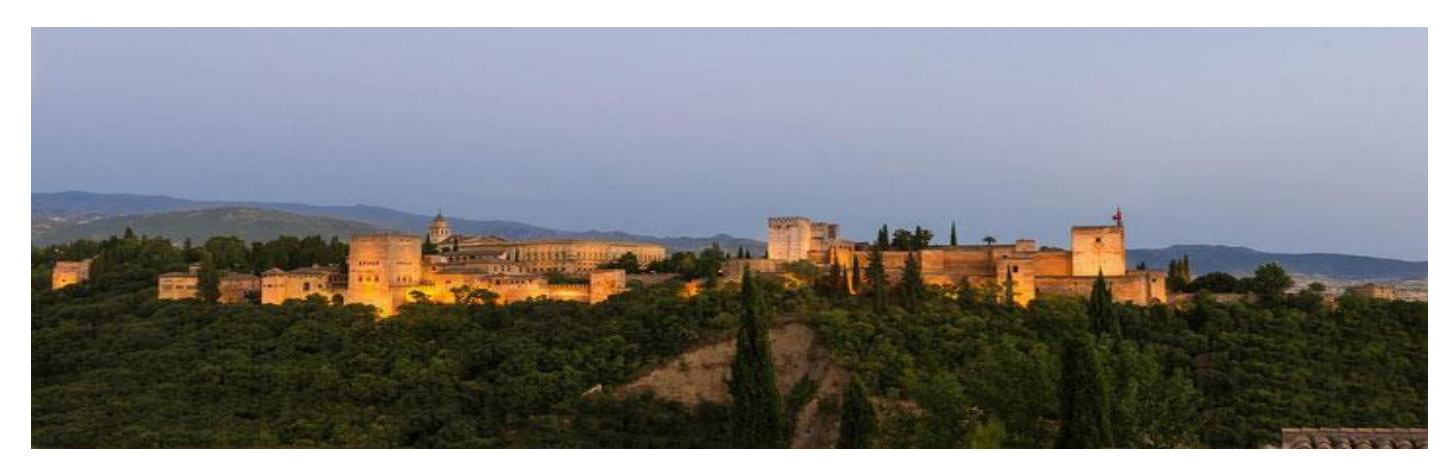

#### **Estudiante 3-Lee sobre: Etapas de la Reconquista**

Los historiadores suelen dividir la Reconquista en 5 fases o etapas:

- Primera etapa (siglos VIII-X): tras la victoria cristiana en Covadonga (722) el reino de Asturias avanzó lentamente hacia el sur, llegando hasta el Duero en 910. Esto llevó a García I (910-914) a trasladar la capital del reino de Oviedo a León. A partir de entonces se empieza a hablar del reino de Asturias y más tarde del reino de León, del que Castilla se independiza en 1065.

- Segunda etapa (siglo XI y primera mitad del XII): aprovechando la debilidad musulmana, tras la desintegración del califato de Córdoba (1031) en una treintena de estados (los reinos de taifas), León y Castilla ocuparon la cuenca del Tajo. Tras la invasión desde el norte de África de los almorávides (1086) y los almohades (1145), que frenaron el avance hacia el sur, éste se reactivó en Aragón, que conquistó Zaragoza en 1118. El condado de Barcelona ocupó Tortosa (1148) y Lérida (1149). Por su parte, Portugal, constituido como reino independiente en 1143, conquistó Lisboa en 1147.

- Tercera etapa (segunda mitad del siglo XII y principios del XIII): Castilla y León consiguió dominar el valle del Guadiana y los puertos de Sierra Morena. Este proceso culminó con la derrota de los almohades en la batalla de las Navas de Tolosa (1212), que abrió el camino al avance cristiano hacia el sur. En esta etapa, Castilla absorbió León y parte del Reino de Navarra, mientras que Aragón absorbió el Condado de Barcelona.

- Cuarta etapa (siglos XIII a mediados del XIV): se caracteriza por la rápida ocupación del valle del Guadalquivir por el rey Fernando III el Santo de Castilla (1217-52) y de Valencia y Baleares por Jaime I de Aragón (1213-76).

- Quinta etapa (mediados del siglo XIV-finales del XV): a partir de 1360 la península Ibérica se divide en cuatro reinos cristianos, Castilla, Aragón, Navarra y Portugal; y un reino musulmán, Granada, que cae en 1492.

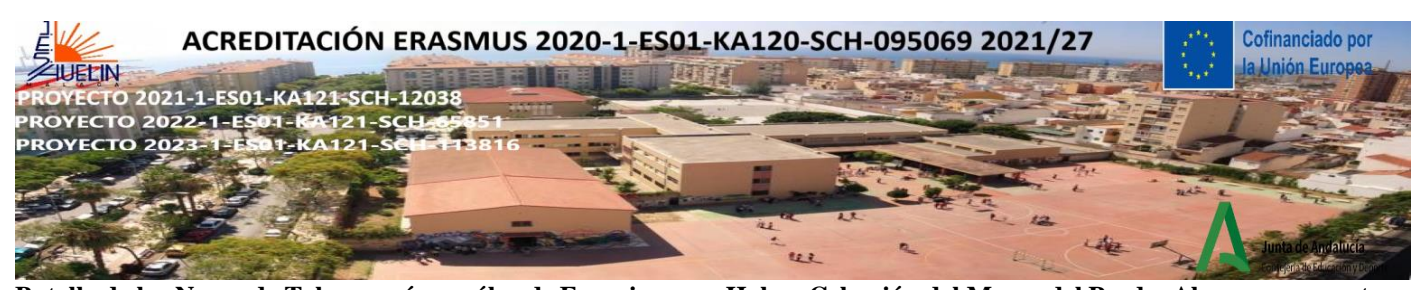

**Batalla de las Navas de Tolosa según un óleo de Francisco van Halen. Colección del Museo del Prado. Ahora se encuentra en el Palacio del Senado español**

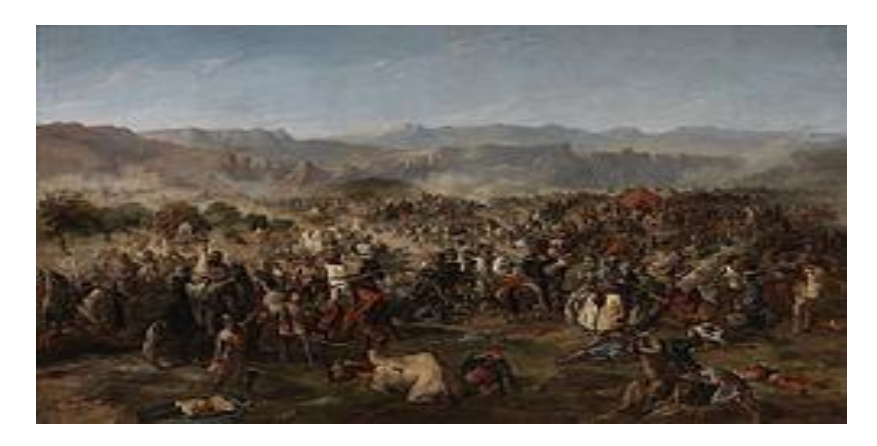

### **Estudiante 4-Lee sobre: Consecuencias**

Las principales consecuencias de la Reconquista fueron las siguientes:

- Los judíos, que habían coexistido pacíficamente con cristianos y musulmanes durante gran parte de la Reconquista, fueron expulsados por los Reyes Católicos en 1492. Para ello, establecieron la Inquisición española en 1478. La Inquisición era un tribunal que investigaba la herejía y la apostasía entre los cristianos. **Sin embargo, la persecución religiosa en Europa era aún más cruel**. Los culpables podían ser torturados o quemados en la hoguera. A pesar de su creciente reputación brutal, continuó en diversas formas. Se abolió en 4 ocasiones hasta su supresión oficial en 1834.

- Los musulmanes fueron expulsados definitivamente de la Península Ibérica. Los que permanecieron en los reinos cristianos tuvieron que convertirse al cristianismo o exiliarse. Pronto se hizo evidente que, para evitar marcharse, muchos fingían convertirse al cristianismo, pero seguían practicando su propia fe en privado. Para los gobernantes que se tomaban en serio su religión, Isabel y Fernando querían averiguar quién fingía su fe.

- El cristianismo se vio reforzado y compensado por la conquista del reino de Granada, la caída de Constantinopla (1453) y el avance de los turcos otomanos sobre la península balcánica.

- Los reinos cristianos repoblaron las tierras conquistadas a los musulmanes con poblaciones cristianas procedentes de las zonas montañosas del norte y de los Pirineos.

- Las mezquitas musulmanas fueron destruidas o convertidas en templos cristianos.

- El final de la Reconquista supuso la unificación de España, que fructificó en 1516 con la subida al trono de Carlos I, nieto de Isabel de Castilla y Fernando de Aragón.

- La Reconquista continuó con la conquista de Ceuta, Tánger, Melilla y otras ciudades de la costa norteafricana, como resultado del continuo espíritu de cruzada contra los musulmanes.

**Esta pintura de Francisco Pradilla Ortiz (1848–1921), "La Rendición de Granada", muestra a Muhammad XI (c. 1460– 1533) también conocido como Boabdil, el último Emir de Granada (izquierda), entregando las llaves de la ciudad a los Reyes Católicas Isabel I de Castilla (1451–1504) y Fernando II de Aragon II (1452–1516) (derecha). El cuadro fue encargado por el Senado español en 1879 y acabado por Ortiz en 1882. Está en el Palacia del Senado.**

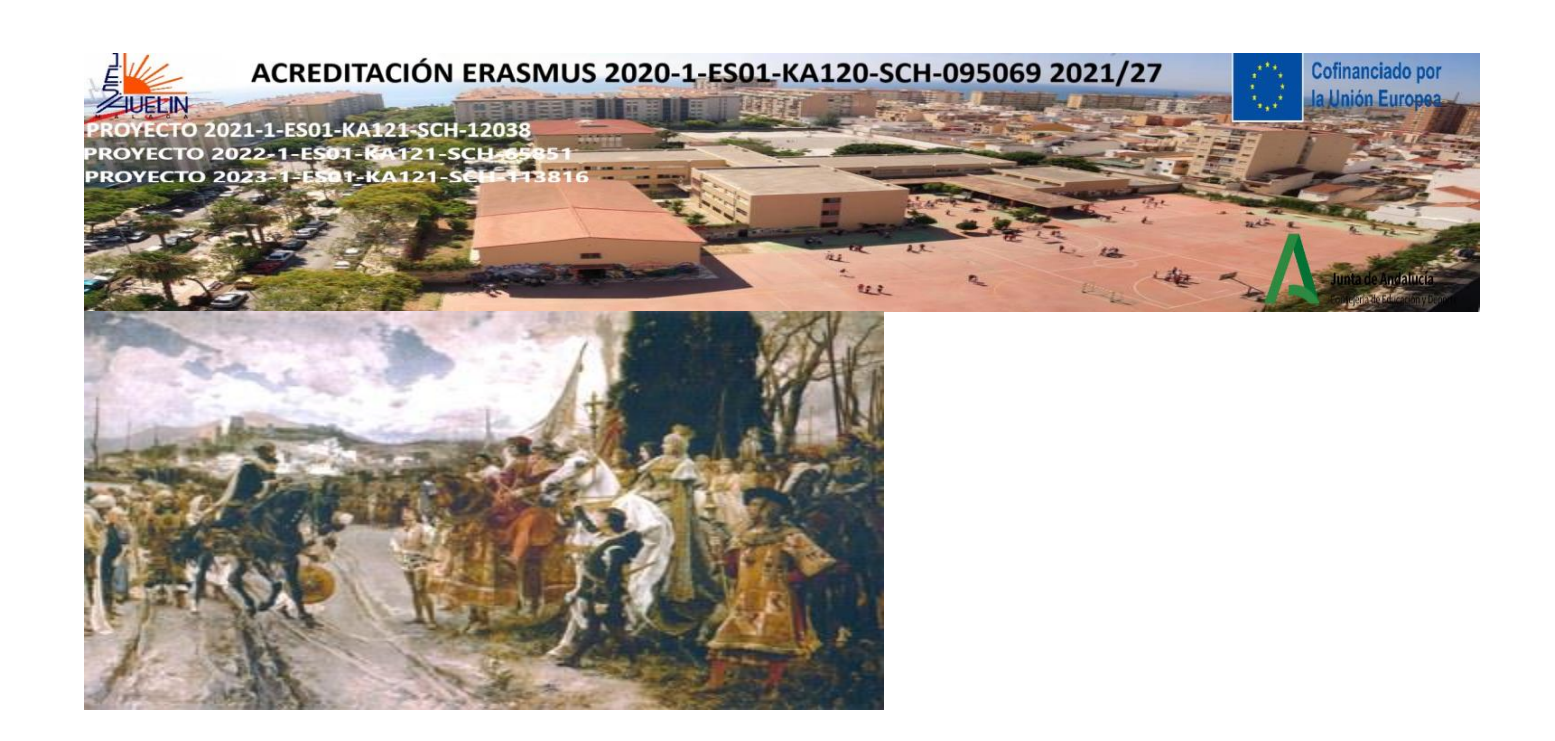

B) Después de leer en clase o en casa, comparte lo que has entendido con el resto del grupo. grupo. Cada alumno comenta y escribe las principales claves de su lectura en el grupo (en un papel, pizarra o pizarra blanca con "jamboard.google.com").Finalmente, cada grupo puede crear un resumen de 5 líneas, una opinión personal de 3 líneas y una presentación de la unidad didáctica.

## **VARIANTE CON ESTRATEGIA COOPERATIVA DE ROMPECABEZAS/JUNTANDO CABEZAS (CABEZAS NUMERADAS)**

-Los alumnos se reúnen con miembros de otros grupos a los que se ha asignado el mismo texto y, después de debatir, hablar y dominar el texto, vuelven a su grupo "de origen" y enseñan los principales puntos clave del texto a los miembros de su grupo para asegurarse de que todos los miembros de su grupo lo entienden y pueden dar una respuesta.

-El profesor dice un número al azar. Los alumnos con ese número levantan la mano y cuando se les llama el alumno responde a las preguntas del profesor sobre cada lectura por su equipo.

-Finalmente, cada grupo hace una presentación de la unidad didáctica y la muestra a la clase

Video en español: [https://www.youtube.com/watch?v=zBpfPHfEWdQ&ab\\_channel=itacaies](https://www.youtube.com/watch?v=zBpfPHfEWdQ&ab_channel=itacaies)

ACTIVIDADES DE SEGUIMIENTO: 1) Investigación sobre las informaciones o preguntas escritas en rojo arriba y saca conclusiones.

2) Investigación sobre otras consecuencias de la Reconquista Española.

«Cofinanciado por la Unión Europea. Las opiniones y puntos de vista expresados solo comprometen a su(s) autor(es) y no reflejan necesariamente los de la Unión Europea ni los **del Servicio Español para la Internacionalización de la Educación (SEPIE)**. Ni la Unión Europea ni la autoridad otorgante pueden ser considerados responsables de ellos.».

Esta obra está bajo una Licencia Creative Commons Atribución-Nocomercial-CompartirIgual 4.0 Internacional License. Para ver una copia de esta licencia, visit[a http://creativecommons.org/licenses/by-nc-sa/4.0/](http://creativecommons.org/licenses/by-nc-sa/4.0/)

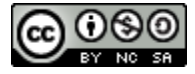

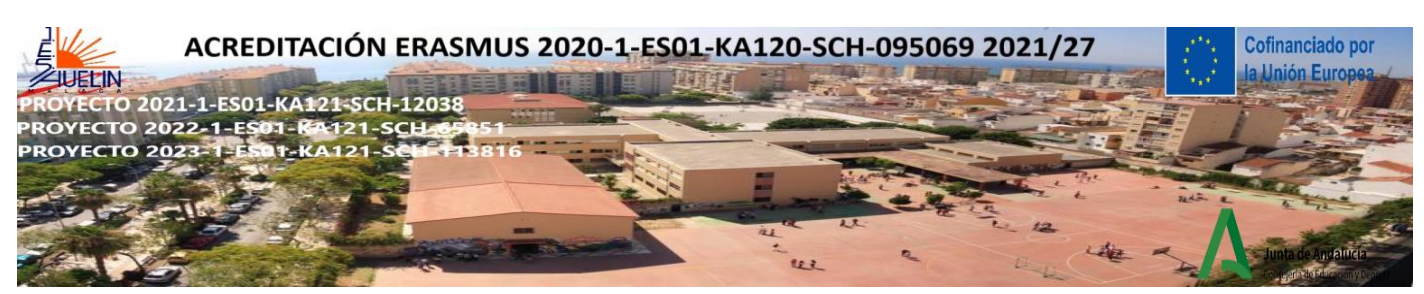

**ACTIVIDAD DE APRENDIZAJE COOPERATIVA: EL DICTADO A TODA PRISA**

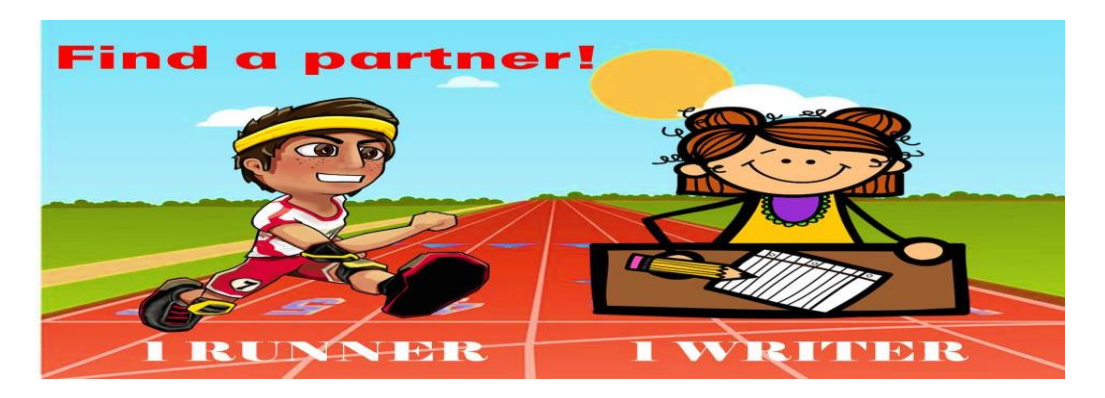

A. El profesor escribe las siguientes oraciones de la fábula de Esopo "El Mosquito y el Toro" en tiras de papel. El texto y la longitud de las frases pueden ser adaptadas al nivel curricular de los estudiantes.

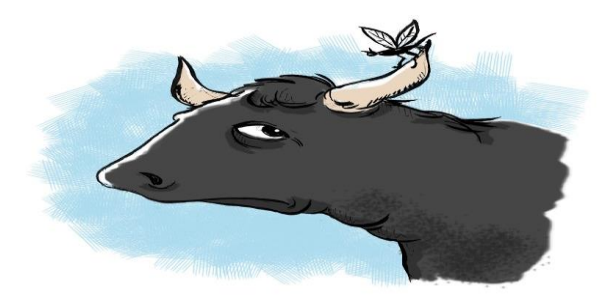

- B. Coloca los trozos de papel alrededor de la clase o fuera de ella.
- **1. Un mosquito sobrevoló el prado con mucho zumbido para ser tan pequeño**
- **2. y se posó en la punta de uno de los cuernos de un toro.**
- **3. Después de descansar un rato, se preparó para salir volando.**
- **4. Pero antes de partir le pidió perdón al toro**
- **5. por haber utilizado su cuerno como lugar de descanso.**
- **6. "Debes estar muy contento de que me vaya", le dijo.**
- **7. "Me da igual", respondió el toro.**
- **8. "Ni siquiera sabía que estabas allí".**

A menudo somos más importantes a nuestros propios ojos que a los de nuestro prójimo. Cuanto más pequeña es la mente, mayor es el engreimiento. (Moral)

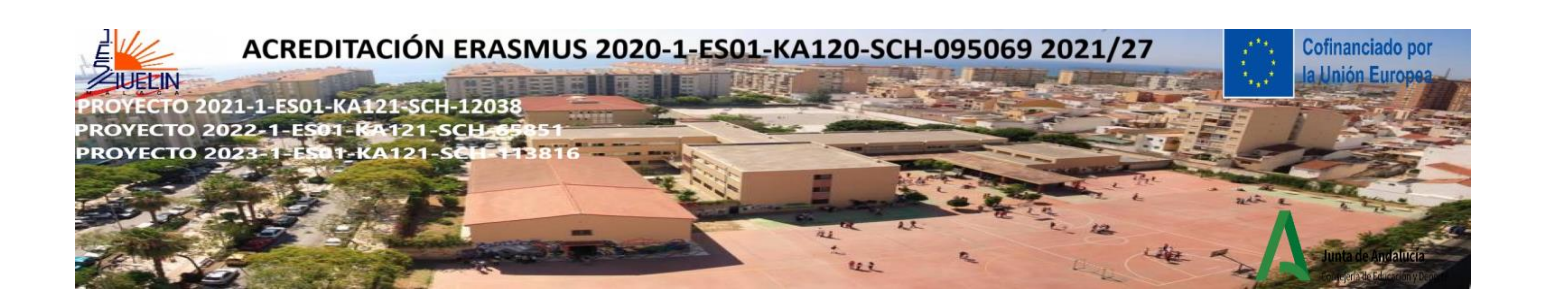

C. El profesor empareja a los alumnos. Asigna un papel a cada alumno dentro de su pareja (escritor/o corredor). Dile al alumno A que es el corredor y al alumno B que es el escritor.

D. Indique a los alumnos cuándo deben "cambiar sus papeles" (después de cada turno o de un número determinado). Los alumnos se turnan para escribir y dictar las frases. Puedes convertir la actividad en una carrera para ver qué grupo puede completar el texto antes o con más precisión.

E. Establece un límite de tiempo y di ¡YA! El profesor dice un número al azar del 1 al 8.

F. El corredor tiene que correr y buscar el texto, leer la línea y volver con su compañero para dictarle lo que tiene que escribir. Por último, ambos alumnos tienen que corregir las faltas de ortografía y ordenar el texto.

G. Dirige una sesión de retroalimentación para comprobar si han reproducido el texto con exactitud. **Opción**: una vez que los alumnos hayan completado el texto, puedes darles una copia del texto original para que lo comprueben entre ellos y marquen los errores con un círculo.

**VARIANTES**: 1) Utiliza imágenes o un póster en lugar del texto. P: ¿Qué está haciendo Pedro? La respuesta se encuentra en la imagen fuera de la clase. 2) Para practicar las matemáticas: Resuelve la ecuación, encuentra el resultado en el pasillo y consigue un trozo de mensaje oculto.3) Emparejamiento de definiciones y términos. Correspondencia de descripciones e imágenes: por ejemplo, biología.

**ACTIVIDADES DE SEGUIMIENTO**: 1) Los alumnos tienen que decir un resumen de la fábula o hacer una presentación que incluya la importancia de la moraleja o una traducción en otro idioma.

«Cofinanciado por la Unión Europea. Las opiniones y puntos de vista expresados solo comprometen a su(s) autor(es) y no reflejan necesariamente los de la Unión Europea ni los **del Servicio Español para la Internacionalización de la Educación (SEPIE)**. Ni la Unión Europea ni la autoridad otorgante pueden ser considerados responsables de ellos.».

Esta obra está bajo una Licencia Creative Commons Atribución-Nocomercial-CompartirIgual 4.0 Internacional License. Para ver una copia de esta licencia, visit[a http://creativecommons.org/licenses/by-nc-sa/4.0/](http://creativecommons.org/licenses/by-nc-sa/4.0/)

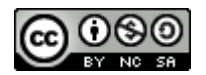

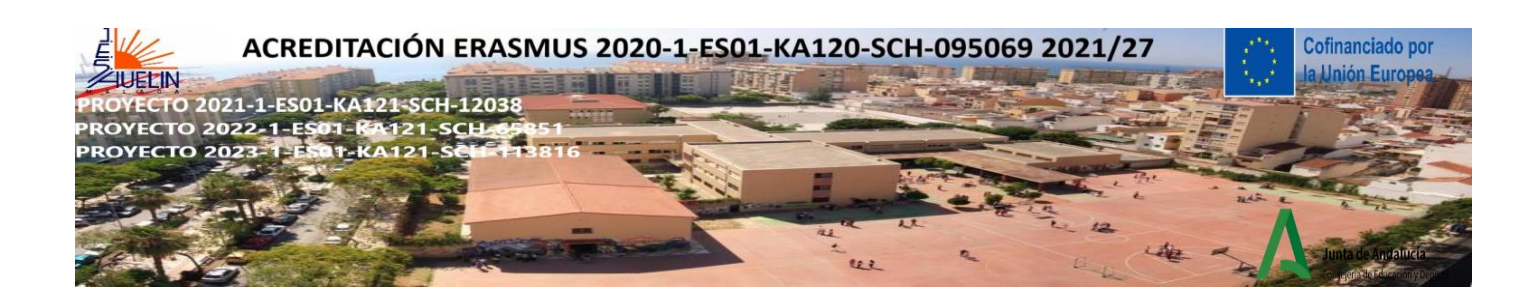

## **ACTIVIDADES DE MINDFULNESS**

## **1) RESPIRACIÓN "MINDFULNESS " BALÓN DE PLAYA**

Introducción: visualización del video

[https://www.youtube.com/watch?v=ufL35GH74uU&ab\\_channel=BlueSkyMindfulness](https://www.youtube.com/watch?v=ufL35GH74uU&ab_channel=BlueSkyMindfulness)

SECUENCIA MOVIMIENTO CONSCIENTE CHI-KUN

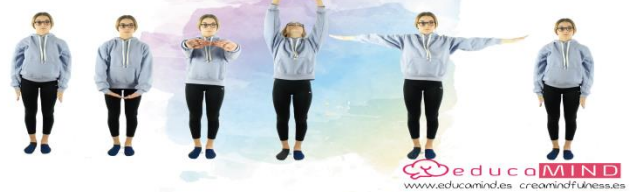

-Ponte de pie y cierra los ojos

-Junta las manos, entrelaza los dedos y manténlas frente a nosotros.

-Baja los brazos lentamente hasta la parte baja del abdomen con las palmas hacia arriba.

-Levanta los brazos lentamente hacia el pecho como si estuviera abrazando una pelota de playa mientras inspira profundamente.

-Exhale mientras empuja lentamente el balón de playa bajo el agua con las manos entrelazadas y las palmas hacia abajo.

-Inhale, comenzando con las palmas hacia abajo, levante lentamente los brazos entrelazados hacia el cielo y formando un arco por encima de la cabeza con las palmas hacia arriba.

-Exhala, baja los brazos y llévalos hacia abajo a ambos costados.

**VARIANTE: POSICIÓN SENTADA** [https://www.youtube.com/watch?v=Ufzsf43byZs&ab\\_channel=JulieFrizzi](https://www.youtube.com/watch?v=Ufzsf43byZs&ab_channel=JulieFrizzi)

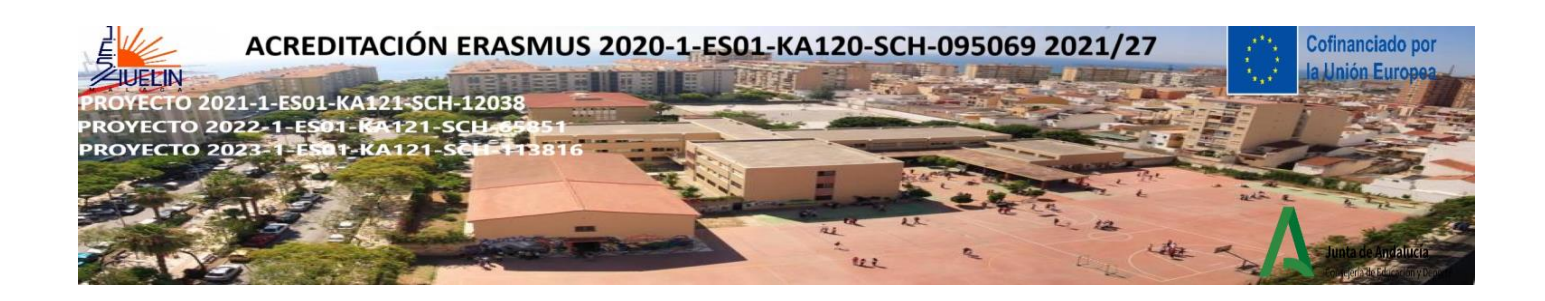

**2) LA MANDARINA MÁGICA** (Se puede hacer con los estudiantes sentados o en un círculo)

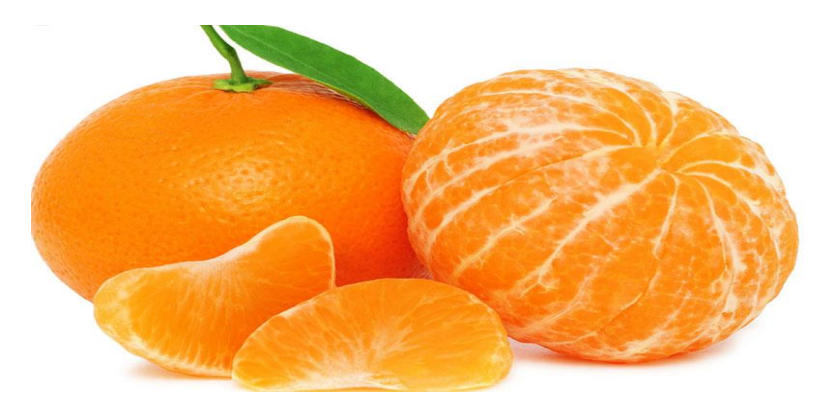

-Cierra los ojos y realiza varias respiraciones profundas

-Haz un recorrido por todas las partes de tu cuerpo y siente cómo, al pasar tu atención por tu cuerpo, estas se van relajando.

-Coge la mandarina en tus manos sin prisa, como si fuese un extraterrestre que viene a la tierra y es la primera vez que ves una

-Aprecia su color, su brillo, cómo cambia la superficie según le da la luz y sus irregularidades. Tómate tu tiempo

-Ahora cierra los ojos siente cómo es tocar la mandarina, cómo percibes sus irregularidades en tus dedos. Siente también su peso y su forma.

-Acércala a tu nariz y percibe el aroma

-Ahora puedes pelarla, sin prisas

-Siente cómo cede la piel, la humedad en tus dedos, todo lento, muy lento

-Cuando esté pelada vuelve a observarla con toda tu atención. Observa los nuevos colores, la textura, los aromas.

-Ahora puedes meter un gajo en tu boca

-Vas a saborearla con la misma intensidad que el chocolate o la pasa

-No lo mastiques, muévelo de un lado a otro de tu boca sintiendo su textura con la lengua, como si fuese un dulce.

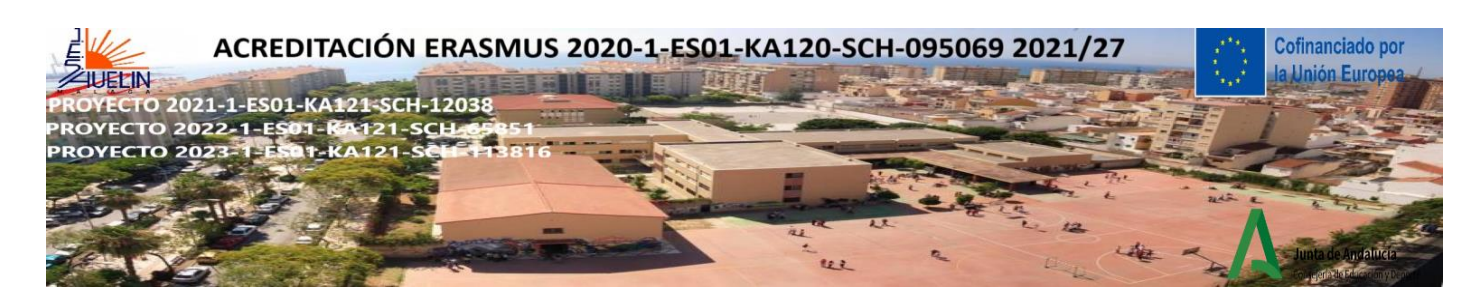

-Pártelo con los dientes, sin morderlo y percibe cómo se llena de jugo tu boca, los sabores, las sensaciones

-Toca con tu lengua el interior del gajo de mandarina y el exterior, percibe las diferencias.

-Ahora mastícalo muy lentamente, intenta masticarlo al menos 20 veces antes de tragarlo

-Vuelve a repetir el proceso con el resto de la mandarina

-¿Cómo te ha sabido esta mandarina con respecto a las anteriores que te has comido? ¿Habéis percibido más sabores? ¿Son más intensos?

-¿Te ha pasado alguna vez que has comido sin saborear? ¿Por qué crees que puede ser? ¿Dónde estaba tu atención en ese momento?

-¿Has comido alguna vez tanto que después te has sentido mal? ¿Prestabas atención a las señales de tu cuerpo que te decían, "ya estás lleno".

**VARIANTE:** Puede hacerse con un gajo de mandarina u otra fruta, con una pasa u otra comida que traigan los alumnos y les guste.

#### **VARIANT WITH A RAISIN**

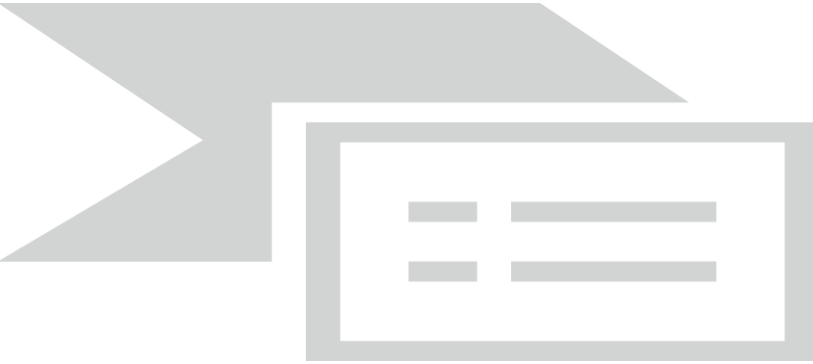

**Sujetar:** Coge una pasa y sostenla en la palma de la mano o entre el dedo y el pulgar.

**Observar:** Tómate tu tiempo para concentrarte realmente en ella; observa la pasa con detenimiento y atención plena; imagina que acabas de llegar de Marte y que nunca antes en tu vida has visto un objeto como este. Deja que tus ojos exploren cada una de sus partes, examinando los puntos destacados donde brilla la luz, los huecos más oscuros, los pliegues y las protuberancias, y cualquier asimetría o rasgo especial.

**Tocar:** Dale la vuelta a la pasa entre los dedos, explorando su textura. Puedes hacerlo con los ojos cerrados si eso mejora tu sentido del tacto.

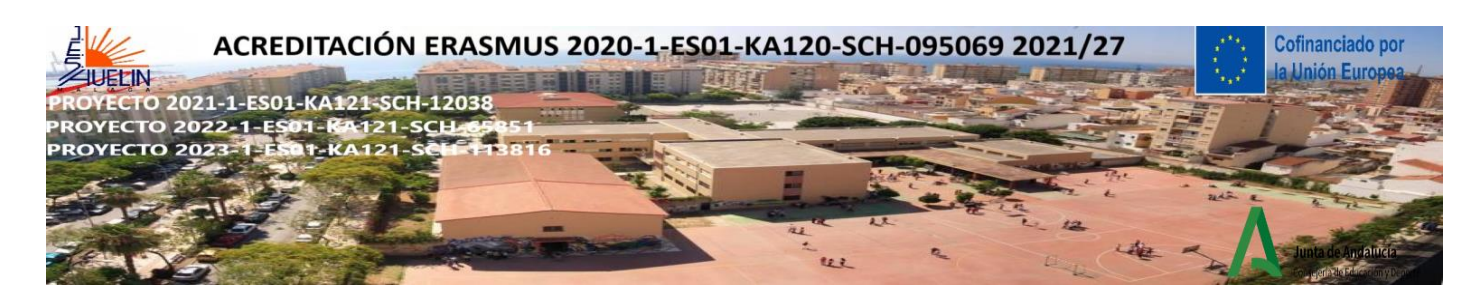

**Oler:** Coloca la pasa bajo la nariz. Con cada inhalación, absorbe cualquier olor, aroma o fragancia que pueda surgir. Mientras lo hace, fíjate en cualquier cosa interesante que te pase por la boca o el estómago.

**Poner:** Ahora acerca lentamente la pasa a los labios, notando cómo tu mano y tu brazo saben exactamente cómo y dónde colocarla. Colócala suavemente en la boca, sin masticar, y fíjate en cómo llega a ella.Dedica unos instantes a concentrarte en las sensaciones de tenerla en la boca, explorándola con la lengua.

**Saborear**: Cuando estés listo, prepárate para masticar la pasa, notando cómo y dónde tiene que estar para masticar. Luego, muy conscientemente, dale uno o dos mordiscos y nota lo que sucede después, experimentando cualquier oleada de sabor que emane de ella mientras sigues masticando. Sin tragar todavía, observa las sensaciones de sabor y textura en tu boca y cómo cambian con el paso del tiempo, momento a momento. Presta atención también a cualquier cambio que se produzca en el objeto en sí.

**Tragar:** Cuando te sientas preparado para tragar la pasa, comprueba si puedes notar primero la voluntad de tragar mientras que aparece, de modo que incluso esto sea una experiencia consciente antes de tragar realmente la pasa.

A continuación: Por último, fíjate si puedes sentir lo que ha quedado de la pasa bajando hacia el estómago, y percibe cómo se siente tu cuerpo en su conjunto después de haber completado este ejercicio.

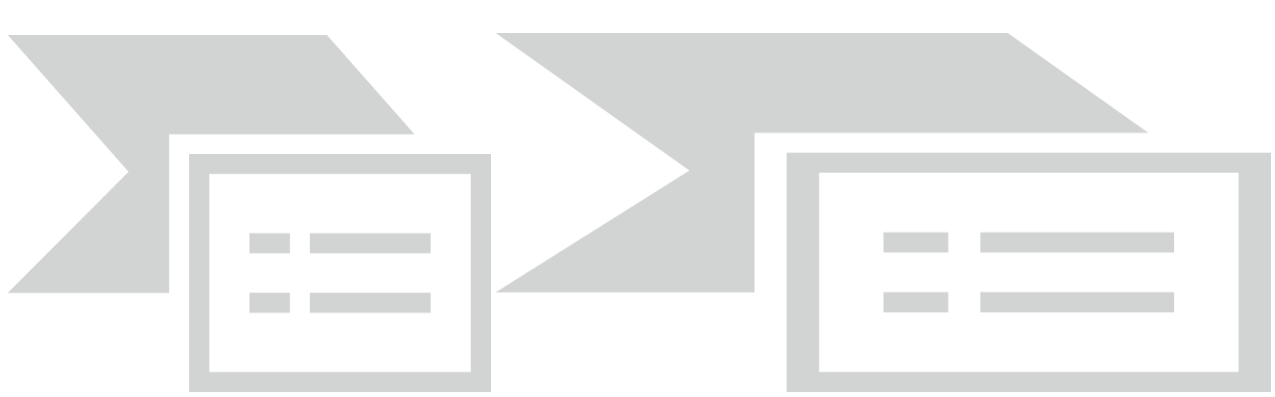

## **3) LA PAUSA DE LOS PIES. EL BOTÓN PAUSA**

Esta práctica no es una forma de huir o de pasar de los problemas sino una forma de sentir fortaleza para encararlos y resolverlos mejor.

Cuando estamos estresados o enfadados o asustados es complicado salir de ese círculo, lo primero es pulsar el botón de pausa, para ello, nos vamos a centrar en los pies, vamos a practicar un poco. Puede hacerse de pie o sentados.

## INSTRUCCIONES

-Cierra los ojos y respira profundo. Enfócate en tu respiración.

-Todo el mundo tiene los ojos cerrados, así que puedes estar tranquilo, nadie te mira.

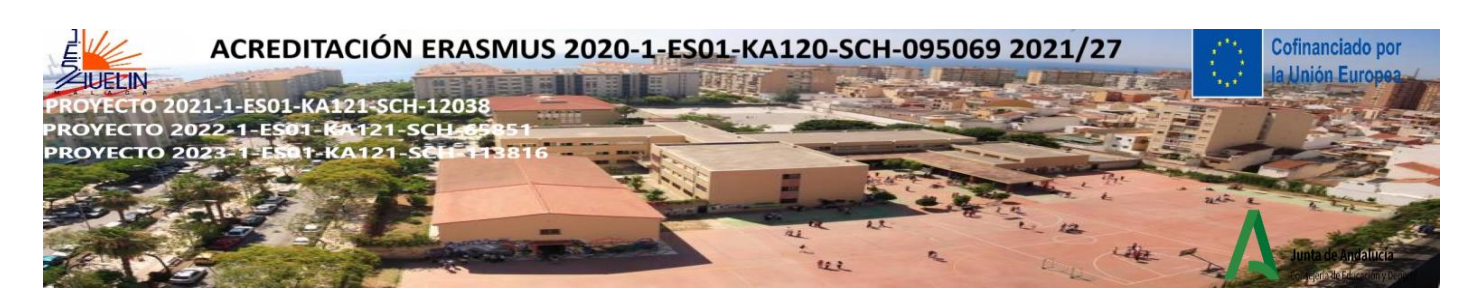

-¿Quién soy yo? ¿Cómo te estás sintiendo?, pon atención a tus pies, conectados al suelo.

-Vuelve a respirar, esta vez un poco más profundo.

-Exhala lento, más lento.

-Vuelve a respirar y siente la sensación del aire entrando dentro de ti, siente el aire y la temperatura.

-Siente cómo se expande tu barriga.

-Ahora lleva tu atención a los pies.

-Siente la sensación de tener la planta de los pies en el suelo. Siente el peso de tu cuerpo.

-Siente la sensación del calzado, de los calcetines.

-Intenta sentir la diferencia entre el talón y los dedos.

-Quédate un momento sintiendo todas las sensaciones de tus pies. Solo existen las sensaciones de tus pies.

-Intenta concentrarte en el momento presente, evita que tu mente vaya hacia atrás o hacia adelante, pero No te preocupes si tu mente va hacia atrás o hacia adelante. Deja pasar la corriente de pensamiento y concéntrate en lo que estamos haciendo ahora.

-Y vuelve a respirar profundo y abrir tus ojos.

-¿Cómo te sientes?

-Es como subir a tu colina de la calma, ese sitio en el que nada te afecta a pesar de las tormentas o los problemas que haya.

-Es como ponerte un traje invisible, pero que hace que nada te afecte, los ataques, malos pensamientos y problemas chocan contra él y resbalan.

Acabamos de pulsar el botón de pausa y de encender la cámara. Este es el primer paso para llamar a Miniyo. El Miniyo representa la consciencia de sí mismo que emerge al aplicar la atención plena y desarrollar el testigo interior ( la conciencia interior dentro de todos nosotros).

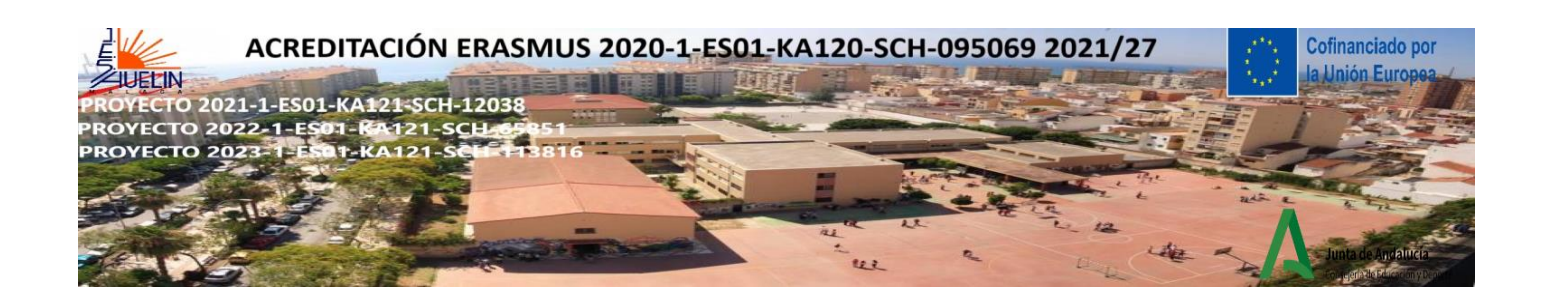

## **4) EL TARRO DE ATENCIÓN PLENA (EL TARRO RELAJANTE O BOTELLA SENSORIAL)**

( estudiantes de primaria y secundaria)

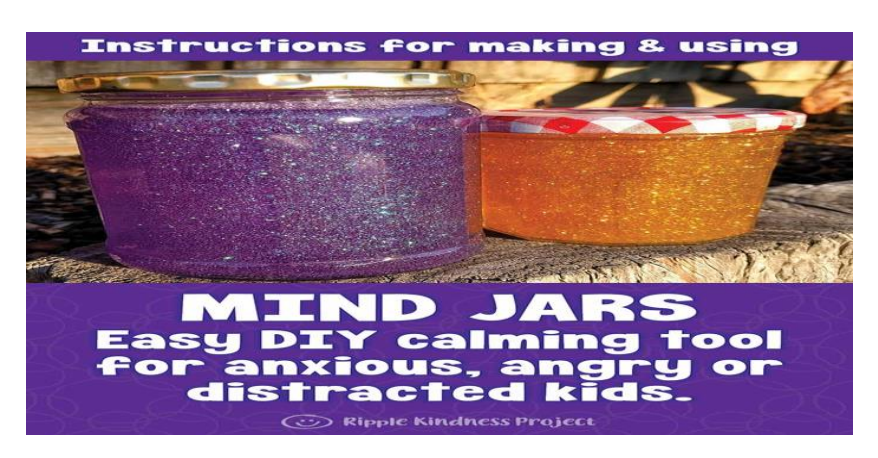

Visualización de video: HOW TO MAKE A SENSORY BOTTLE

[https://www.youtube.com/watch?v=D7zp7KbxbKY&t=114s&ab\\_channel=LittleLearners](https://www.youtube.com/watch?v=D7zp7KbxbKY&t=114s&ab_channel=LittleLearners)

Se puede llenar un tarro o una botella de plástico con agua, glicerina, colorantes alimentarios, pintura de acuarela, purpurina, botones, piezas de Lego, objetos pequeños, lentejuelas, etc.

La actividad de crear el tarro en sí ya puede considerarse una actividad de atención plena, ya que los alumnos pueden conectar con sus colores favoritos, elegir los objetos y seguir un procedimiento prestando atención a cada uno de los pasos. Esta actividad también puede ir acompañada de música relajante.

Una vez creado el frasco o los frascos de atención plena, el profesor puede iniciar una breve meditación sobre las emociones y el estrés. El profesor puede invitar a los alumnos a imaginar que los brillos o los objetos del frasco son como los pensamientos y las emociones, que se mueven, muy deprisa, de forma confusa en la mente cuando hay estrés, enfado o tristeza. Respirar profundamente y observar cómo la mente vuelve a liberarse de pensamientos y emociones negativas y puede darte tiempo para relajarte.

Instrucciones

-Agita bien la botella para mezclar la purpurina, el agua y el pegamento.

-Comparte las siguientes palabras con tus alumnos:

"Imagina que la purpurina es como tus pensamientos cuando estás estresado, enfadado o molesto. ¿Ves cómo se arremolinan y te impiden ver con claridad? Por eso es tan fácil tomar decisiones tontas cuando estás enfadado, porque no piensas con claridad. No te preocupes, es normal y nos pasa a todos (sí, también a los adultos).

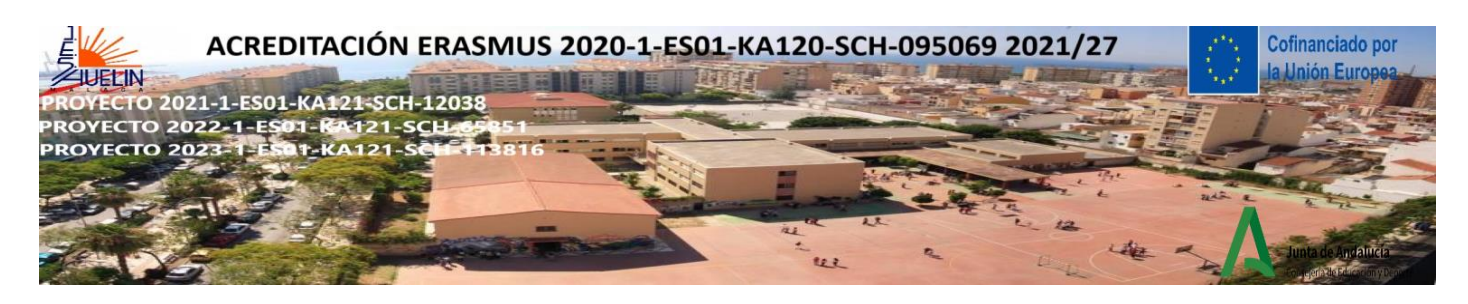

[Ahora pon el tarro delante de ellos]

Ahora observa lo que ocurre cuando te quedas quieto unos segundos. Sigue observando. ¿Ves cómo el brillo empieza a asentarse y el agua se aclara? Tu mente funciona igual. Cuando estás tranquilo durante un rato, tus pensamientos empiezan a asentarse y empiezas a ver las cosas mucho más claras".

## **5) RESPIRACIÓN CONSCIENTE** (5 MINUTOS)

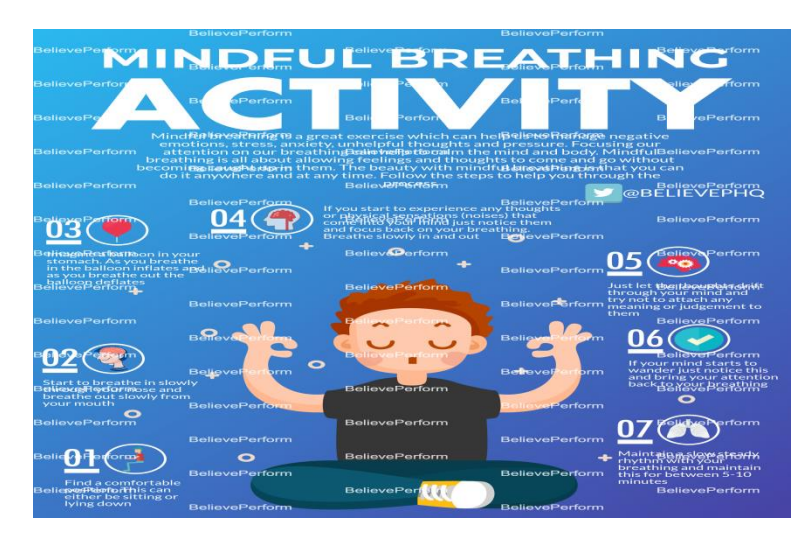

Proporcionar a los alumnos un objeto en el que concentrarse es una forma estupenda de fomentar la concentración durante las clases de atención plena. Utiliza molinetes junto con el ejercicio de respiración consciente anterior, haciendo girar el molinete con cada exhalación.

-Para esta actividad, los alumnos pueden estar de pie o sentados.

-Pide a los alumnos que se pongan ambas manos sobre el vientre.

-Los alumnos deben cerrar los ojos o mirar hacia abajo, hacia las manos.

-Guíe a los alumnos a inspirar y espirar profundamente tres veces para ver si pueden sentir el movimiento de sus manos.

-Puede contar "1, 2, 3" para cada inspiración y "1, 2, 3" para cada espiración, haciendo una pequeña pausa al final de cada espiración.

-Anima a los alumnos a pensar en cómo se siente la respiración, respondiendo a las siguientes preguntas en silencio, en su mente.

-¿Qué mueve tus manos? ¿Es el aire que llena los pulmones?

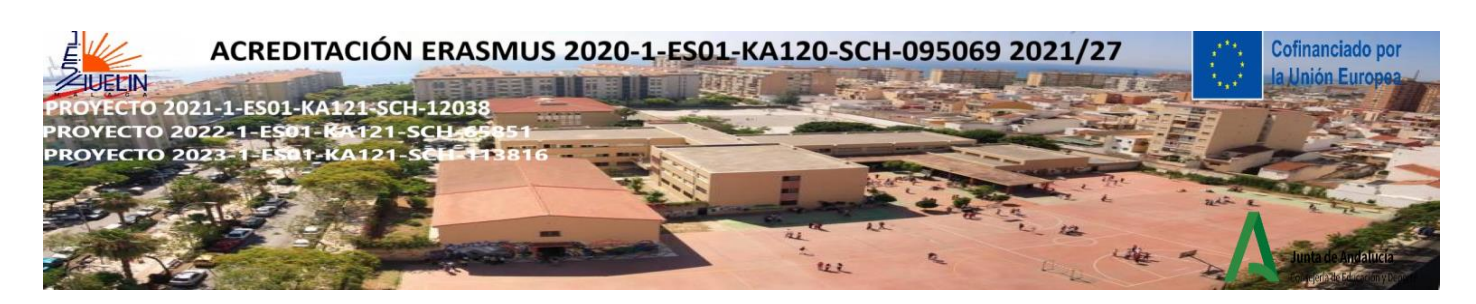

-¿Sientes cómo entra el aire por la nariz?

-¿Sientes cómo sale por la nariz?

-¿Siente el aire un poco más frío al entrar y más caliente al salir?

-¿Oyes tu respiración?

-¿Cómo suena?

## **6) JUGUETE DE PELUCHE** (alumnos de preescolar y primaria-10 minutos)

-Pide a los alumnos que traigan un pequeño juguete de peluche o proporciona a la clase un conjunto de objetos pequeños y ligeros, como pequeños sacos de judías o bloques de madera.

-Los alumnos se tumban boca arriba y se colocan el juguete o el objeto encima del ombligo.

-El profesor guía una meditación de respiración pidiéndoles que hagan tres respiraciones profundas y lentas contando "1, 2, 3" por cada respiración, inhalando y exhalando, observan el juguete mientras sube y baja con su respiración. Esta actividad les ayuda a tomar conciencia de su respiración y es una forma estupenda de calmarse y concentrarse.

«Cofinanciado por la Unión Europea. Las opiniones y puntos de vista expresados solo comprometen a su(s) autor(es) y no reflejan necesariamente los de la Unión Europea ni los **del Servicio Español para la Internacionalización de la Educación (SEPIE)**. Ni la Unión Europea ni la autoridad otorgante pueden ser considerados responsables de ellos.».

Esta obra está bajo una Licencia Creative Commons Atribución-Nocomercial-CompartirIgual 4.0 Internacional License. Para ver una copia de esta licencia, visit[a http://creativecommons.org/licenses/by-nc-sa/4.0/](http://creativecommons.org/licenses/by-nc-sa/4.0/)

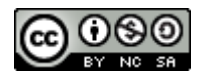

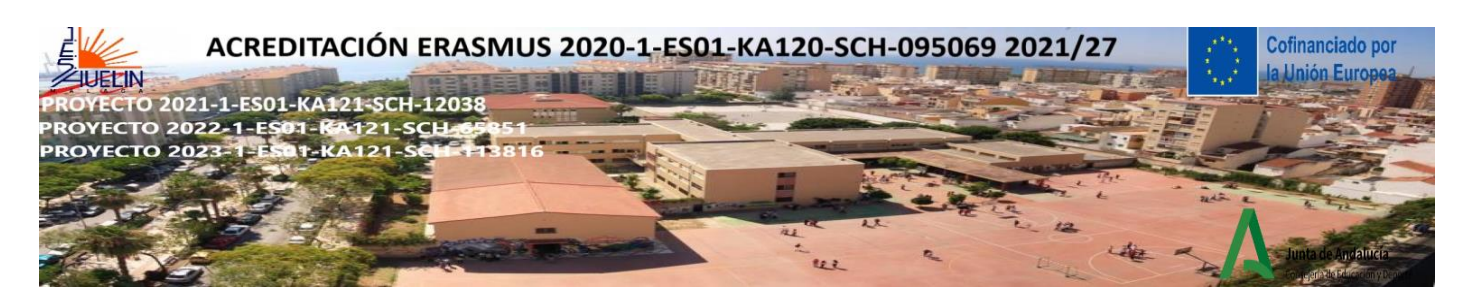

## **26 HERRAMIENTAS EDUCATIVAS DIGITALES ESPAÑOL CURSO DE ENGLISH MATTERS**

**1) SEESAW:** [https://web.seesaw.me](https://web.seesaw.me/) [https://app.seesaw.me](https://app.seesaw.me/) <https://web.seesaw.me/espanol>

Es una plataforma para implicar a los alumnos. Los profesores pueden empoderar a los estudiantes para crear, reflexionar, compartir y colaborar. **Es una herramienta para crear portfolios digitales y hacer un seguimiento de ellos**. Nos permite incluir todo tipo de recursos y contenidos: vídeos, audios, imágenes, documentos, etc. Las principales ventajas de esta herramienta son las siguientes:

- Promueve la autorregulación del aprendizaje y la creación de contenidos propios.
- Permite crear rúbricas de evaluación personalizadas.
- Facilita la comunicación familia escuela.
- Nos ofrece un *feedback* inmediato.
- Facilita un seguimiento constante de la evolución de los alumnos por parte de los docentes y de la familia.
- Nos permite crear contenido multimedia y un blog de clase asociado.
- Disponible la app para iOs y Android.

**Tutorial**:<https://youtu.be/1NZsYbKxWv4> (español)

### **Tutoriales en inglés con subtítulos en español**:<https://youtu.be/auUgZHsXY-0>

<https://youtu.be/iEEAx61g9IQ> cómo cargar y crear lecciones

**Cómo entrar los estudiantes**: <https://youtu.be/msWQbRf4k7k> (español)<https://youtu.be/-UgPr5cmd6g> o <https://youtu.be/wlia96ALde0> (español) [https://youtu.be/k1\\_mBy1EI0M](https://youtu.be/k1_mBy1EI0M) (inglés)

**Cómo navegar, crear y asignar actividades**: [https://youtu.be/vUkve-zl\\_6s](https://youtu.be/vUkve-zl_6s) (español)

**2) JAMBOARD**:<https://jamboard.google.com/> **Es una pizarra digital** que te permite colaborar en tiempo real por medio del propio dispositivo Jamboard (una pizarra digital de 55 pulgadas que funciona con los servicios de G Suite), un navegador web o la aplicación móvil. Jamboard es una solución completa de colaboración en tiempo real que combina un dispositivo físico con una aplicación para permitir que los equipos trabajen juntos de manera más efectiva y eficiente.

<https://youtu.be/8v-a-igGuYE> (español)<https://youtu.be/hAlduBWEeHQ> (español) <https://youtu.be/9jyXwmCSk7g> (español) <https://youtu.be/K1qS6avlnaE>(inglés)

## **3) CLASSROOMSCREEN**: **<https://classroomscreen.com/> La pizarra virtual gratuita para hacer las**

**clases más interactivas.** Esta herramienta proyecta un escritorio virtual que ayuda a gamificar el aprendizaje o motivar al alumnado, entre otros beneficios. Estas son sus principales funciones y posibilidades.<https://www.educaciontrespuntocero.com/recursos/classroomscreen>

## **4) QUIZLET**: **<https://quizlet.com/es/teachers> Quizlet es una herramienta online que sirve para crear actividades educativas interactivas. Es una fantástica herramienta gratuita.**

Es una herramienta fantástica para la enseñanza-aprendizaje de idiomas.

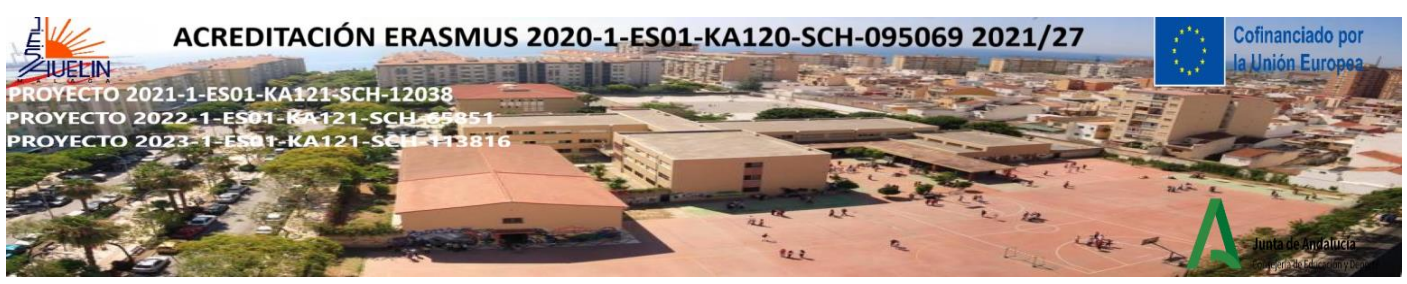

- Tiene una versión gratuita muy completa que te permite muchas opciones.
- Funciona como red social.
- Puedes crear y configurar fichas, actividades para escribir, practicar ortografía, hacer test, jugar, aprender y competir.
- Se puede crear y configurar clases
- Buscar y utilizar actividades hechas por otras personas en QUIZLET para tus clases.

#### Tutorial: <https://youtu.be/NG8K8wAmmuo> (español)

### **5) GIMKIT:** Si haz usado Quizlet o Kahoot, te encantará Gimkit. Gimkit **le agrega dinamismo y estrategia al aprendizaje introduciendo el incentivo de ganar o perder dinero por contestar preguntas**.

**Gimkit** es una plataforma de juego en clase o en casa donde los estudiantes compiten consigo mismos o en grupo contestando preguntas en su dispositivo electrónico. Como tutor tienes la opción de crear tus propios cuestionarios, importar material que ya tienes creado en **Quizlet** o subir un archivo **CSV**, también puedes elegir uno de la galería y modificarlo.

Puedes utilizar **Gimkit** para hacer evaluaciones formativas o para hacer la introducción a un tema y repasar conceptos. Y si lo quieres usar como tarea solamente asignar una fecha de entrega de manera que los estudiantes lo van completando a su propio ritmo.

Lo más atractivo y lo que lo diferencia de otras herramientas es que en **Gimkit** ganas dinero en lugar de puntos. Y, el dinero que ganas en la aplicación lo puedes usar para mejorar las puntuaciones de juego.

La dinámica de juego de Gimkit es muy atractiva para los estudiantes. Los mantiene atentos y motivados además de que requiere del uso de estrategia para obtener los mejores resultados. Permite crear cuestionarios que los estudiantes deben resolver. Se trata de un programa de juegos para el aula que requiere conocimiento, colaboración y estrategia para avanzar. Los estudiantes pueden jugar individualmente, competir entre ellos, jugar por equipos o jugar como grupo.

<http://elearningmasters.galileo.edu/2020/03/27/gimkit-herramienta-para-aprender-jugando/> (español)

<https://www.youtube.com/live/V2i0LtqE2OU?feature=share>(español[\)https://youtu.be/8tjqibXEsDM](https://youtu.be/8tjqibXEsDM) (inglés)<https://www.youtube.com/live/V2i0LtqE2OU?feature=share> y<https://youtu.be/GCBC0hKT8iM> (español)

**6) THINGLINK:** [https://www.thinglink.com](https://www.thinglink.com/) **Es una herramienta muy útil para enriquecer tus lecciones y hacerlas más interactivas. Permite alojar audio, vídeo y enlaces enriquecidos** directamente en las imágenes, para después publicarlas en la web. No se trata de una simple imagen la que estaremos mostrando, sino un completo menú donde ver vídeos, escuchar canciones, compartir social media, etc.

**Tutoriales:** <https://youtu.be/UaqBv6E5lC0> (español) <https://youtu.be/dwii97OPdYw> (español) <https://youtu.be/wvXVQJf80UQ> (español) <https://youtu.be/zABYBVLFFLU> (inglés)

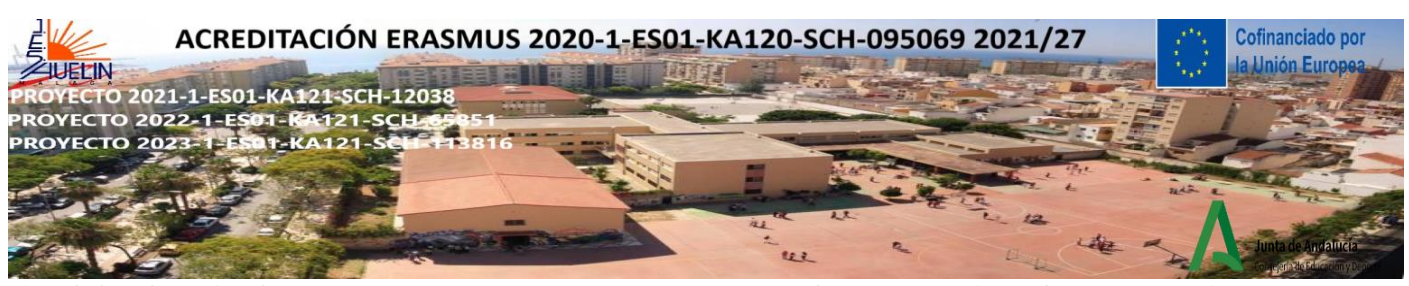

**7) BOOKCREATOR:** <https://bookcreator.com/> **Es una plataforma cuya interfaz se asemeja a un "lienzo en blanco" para desarrollar la creatividad y compartir aprendizajes**. El profesorado podrá usarla para crear sus propios recursos de enseñanza, presentaciones o libros interactivos y el alumnado podrá demostrar su creatividad y comprensión. Con la cuenta gratuita se pueden crear hasta 40 libros y una biblioteca. Empleando diferentes combinaciones de texto, imágenes, audio o video, se pueden elaborar:

- Historias y cuentos interactivos
- e-Portfolios
- Revistas de investigación
- Libros de poesía e informes científicos
- Manuales de instrucciones
- Libros "Sobre mí"
- Aventuras en cómic

https[://intef.es/observatorio\\_tecno/book-creator-descubre-tus-superpoderes/](https://intef.es/observatorio_tecno/book-creator-descubre-tus-superpoderes/) (español) <https://youtu.be/T0ywYfgMSkU> (español) <https://youtu.be/uqeNRDoziX4>(inglés)

**8) BAAMBOOZLE:** <https://www.baamboozle.com/> **Es parecida a Kahoot y Quizziz**. Es una plataforma en línea para crear juegos, entre equipos, de preguntas y respuestas de forma totalmente gratuita y sencilla. El profesor puede crear un juego agregando varias preguntas con sus respectivas respuestas y puntuación asignada. Tiene versión gratis y de pago.

<https://youtu.be/HzkFoUxznnk> y<https://youtu.be/funmeiNnHhQ> (español) [https://youtu.be/9n\\_UNedTaj4](https://youtu.be/9n_UNedTaj4) (inglés)

**9) ANSWERGARDEN:** [https://answergarden.ch](https://answergarden.ch/)**/ Herramienta útil para lluvia de ideas y evaluación formativa.** No necesita registrarse. Es una nueva alternativa que nos permite plantear una pregunta y obtener las respuestas al mismo tiempo que las mostramos en forma de nube, permitiendo que los visitantes, de forma anónima, puedan incluir nuevas respuestas o indicar alguna de las ya existentes. Sólo tenéis que crear la pregunta y obtener el código para incluirlo en vuestra página web, aunque también podéis enviar la pregunta a las diferentes redes sociales usando la URL generada automáticamente. [https://youtu.be/77c0Re3Tj\\_o](https://youtu.be/77c0Re3Tj_o) (español)<https://youtu.be/12XKqbMngKc> (inglés)

**10) EDUPAGE:** <https://mobile.edupage.org/?lng=es&ctn=es> (qué es)<https://www.edupage.org/>

La aplicación Edupage asc incluye e-Learning **Tiene un conjunto de material didáctico presentado de una manera interesante y motivadora, que abarca vocabulario inglés, comprensión de inglés, ortografía, matemáticas** que requieren un poco de imaginación y otras características

<https://youtu.be/l6KXZ30VXzI> y <https://www.ascedupagecolombia.com/comunicacion-leccion-1> (español) Además, los profesores pueden crear pruebas en la aplicación y les asignará a los estudiantes clases interactivas o para la tarea. En conclusión, los resultados de cada estudiante se muestran automáticamente al profesor. Edupage permite a los maestros comunicarse fácilmente con toda la comunidad educativa a través de mensajes.

<https://youtu.be/-B5AtqZLwnI>(inglés)

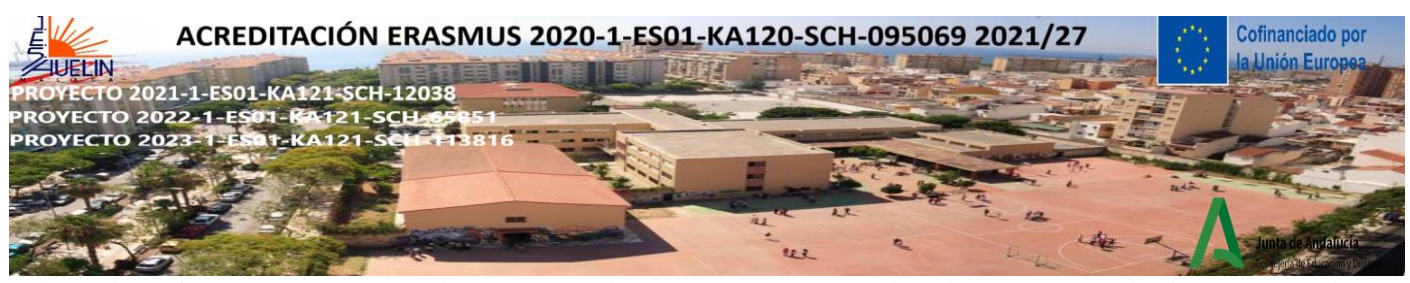

**11) NEARPOD: Es una herramienta educativa que genera experiencias de aprendizaje colaborativas e interactivas en línea**. Hace las lecciones más dinámicas, divertidas e interactivas A través de las llamadas "lecciones", los profesores pueden crear y compartir presentaciones, actividades, preguntas o encuestas; proyectarlas en clase y evaluar a los estudiantes en tiempo real. Muchas actividades están ya creadas por otros profesores y se pueden usar.

<https://youtu.be/I51mnl9Bzmw> ( español)<https://youtu.be/pi7HplBK6g8> (español) <https://youtu.be/GStzv5C9zSE> (español) <https://youtu.be/XVmkS4nGq5E>(inglés)

**12) BLOOKET: Es una herramienta digital que nos permite elaborar y reutilizar cuestionarios de elección múltiple y convertirlos en juegos** que podrán ser jugados de manera competitiva en directo, o de manera individual, en modo "Homework" o tarea de casa. Es más divertida de Kahoot. Los estudiantes no tienen que registrarse. <https://youtu.be/DxSb0cE2OGk> (introducción en español) <https://youtu.be/OI71AuRD0uk> ( crear una actividad desde cero)<https://youtu.be/l5lwZiagGO0> (cómo crear un juego)<https://youtu.be/oRewpUHF0G4> (inglés)

**13) EDUCAPLAY:** <https://es.educaplay.com/> Educaplay es una **plataforma educativa que permite crear y compartir actividades multimedia y juegos** de tipo educativo fácilmente y de forma muy intuitiva. Con Educaplay puedes **crear y compartir tus propias actividades educativas multimedia**, elegir entre 14 tipos de actividades y 11 idiomas disponibles, todo de forma sencilla, intuitiva y completamente gratuita.

Podemos ver los resultados y los logros de nuestros alumnos en todas aquellas actividades que les propongamos. Crea tu propia presentación online o busca entre las miles de presentaciones que otros usuarios de Educaplay han creado.

[https://youtu.be/B2GvYNk\\_1sI](https://youtu.be/B2GvYNk_1sI) (español) [https://eleinternacional.com/blog/tutorial-como-utilizar-educaplay](https://eleinternacional.com/blog/tutorial-como-utilizar-educaplay-en-espanol-crear-actividades-y-juegos/)[en-espanol-crear-actividades-y-juegos/](https://eleinternacional.com/blog/tutorial-como-utilizar-educaplay-en-espanol-crear-actividades-y-juegos/) (español) <https://youtu.be/eXJO7DGS01A>(tutorial inglés) <https://youtu.be/GMGZCbuAdE4>(inglés)

**14) DKMGAMES:** <https://dkmgames.com/>**Aquí encontrará una gran variedad de rompecabezas y juegos en línea diseñados para desafiar tu mente y ejercitar tu cerebro**. Todos los juegos son de desarrollo propio y completamente gratuitos sin descargas especiales.

**15) WORDWALL: Nos ofrece la posibilidad de crear actividades interactivas personalizadas para compartirlas con nuestro alumnado** y poder hacer un seguimiento individual y grupal de sus aprendizajes. [https://youtu.be/u\\_Ll0nfZnno](https://youtu.be/u_Ll0nfZnno) y<https://youtu.be/XasQqNRJqRE>(español) <https://youtu.be/Zkcz-OPZLEA>(inglés)

**16) GENIALLY**: **Herramienta líder en creación de contenidos interactivos**. Hacer presentaciones, infografías y más contenidos interactivos y alucinantes es fácil con Genially. Tiene plantillas para hacer actividades de Sala de Escape ("Escape Room")

[https://youtu.be/SIYyOq\\_vEgw](https://youtu.be/SIYyOq_vEgw) (primeros pasos, español)<https://youtu.be/G48L3kPCnTE> (guía completa)

<https://www.youtube.com/live/JxeJow3ujag?feature=share> (primeros pasos, en inglés)

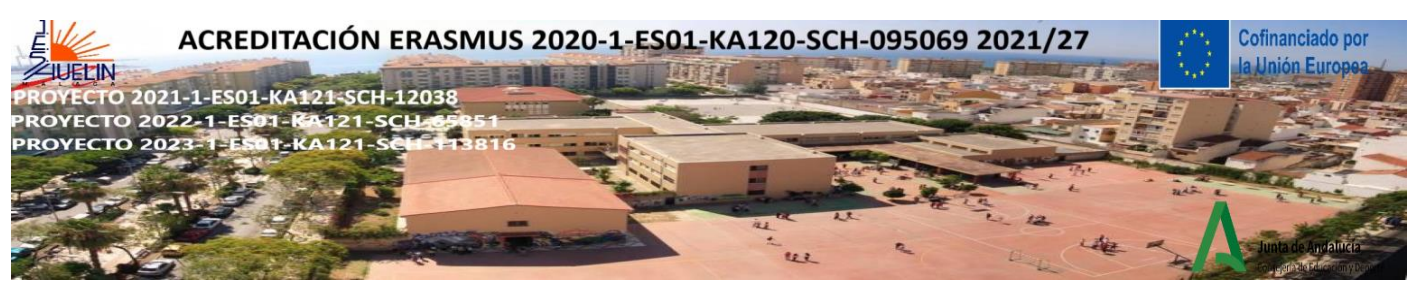

**17) TEXTINGSTORY:** <https://youtu.be/7IHfXdzFYto> ¡Desata tu creatividad!

1. Escribe una conversación de texto en TextingStory 2. Crea un video de tu historia

3. Mira tu creación y compártela con tus amigos

**TextingStory te permite escribir conversaciones como cualquier aplicación de mensajería**, excepto que puedes cambiar de lado presionando los nombres de los personajes. Tómese todo el tiempo que necesite para escribir sus historias de mensajes de texto. ¡Los videos se aceleran automáticamente para obtener un resultado constante y acelerado! Esta es una aplicación sencilla con infinitas posibilidades.

18) BINGOMAKER: <https://www.bingomaker.com/es/> Es un excelente generador de cartones de bingo en línea. <https://youtu.be/fWK3T9CDAYI>(español)<https://youtu.be/soGmVkQ07Sk> (inglés)

**19) QUIZZIZ: Herramienta parecida a Kahoot. Es un juego de preguntas multijugador fantástico que cada vez ofrece más opciones y posibilidades**. Permite modificar y personalizar las preguntas para crear nuestros propios concursos o pruebas de evaluación de una manera divertida y lúdica.

El profesor genera las preguntas, le da a *play y* los alumnos entran en una página que indicará la web para introducir un código y jugar desde su dispositivo u ordenador.

Ofrece informes individuales y generales con todos los resultados y diferentes opciones de juego. Entre sus múltiples opciones está la de hacer que tus cuestionarios sean públicos o privados; poder duplicar otros Quizizz y editarlos; añadir imagen, audio o vídeo a las preguntas; imprimir los cuestionarios creados; compartir o enviar la nota a través de otras plataformas; elegir el tiempo de respuesta para cada pregunta; crear colecciones; asignar cuestionarios a tus clases y conectarlos con Google Classroom; elegir entre diferentes modalidades de juego; compartir tu Quizizz por correo, enlace o redes sociales; añadir diferentes tipos de preguntas (test, encuesta, pregunta abierta, rellenar espacio en blanco, caja, múltiples respuestas), etc. Es compatible con todos los dispositivos. Haced clic en la imagen para acceder al recurso.

En este breve vídeo de Maestriko veréis cómo funciona: <https://youtu.be/e8KZd1CgI7s>

**20) ESL BRAINS**:<https://eslbrains.com/> **ESL Brains es una plataforma para profesores de inglés que enseñan a alumnos adultos de todo el mundo**. Se creó para publicar materiales didácticos que incluyen temas que invitan a la reflexión, estimulan el pensamiento crítico y suscitan debates sobre el mundo moderno. Todas las lecciones publicadas en ESL Brains han sido desarrolladas por profesores de ESL y escritores de materiales con años de experiencia en el aula y en la industria editorial de idiomas.

**21) SELFIEFORTEACHERS**: Necesitará una cuenta [EU Login account](https://webgate.ec.europa.eu/cas/login) para acceder a la herramienta. es **una herramienta en línea para ayudar a los profesores de primaria y secundaria a reflexionar sobre cómo utilizan las tecnologías digitales en su práctica profesional**. Los profesores pueden utilizar la herramienta para conocer mejor sus competencias digitales e identificar las áreas en las que pueden mejorar.

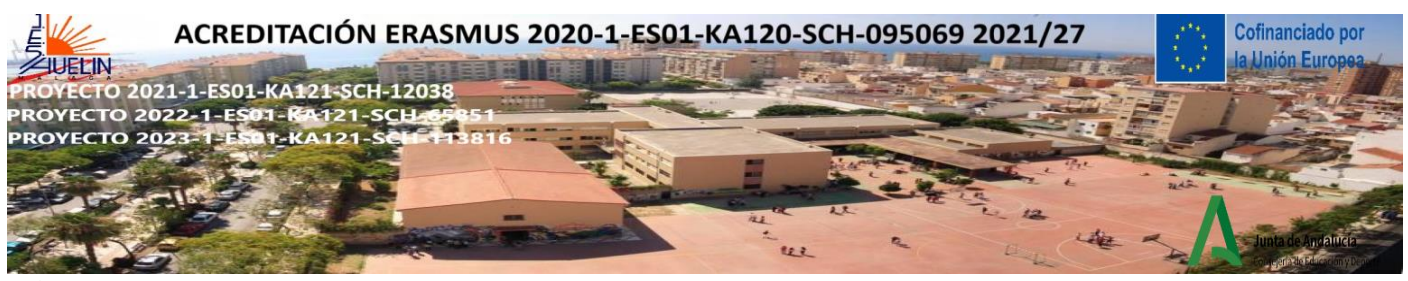

**22) MENTIMETER:** <https://www.mentimeter.com/es-ES> Con esta plataforma podrás crear **presentaciones interactivas** muy visuales y atractivas con su editor integrado. La plataforma te ofrece un listado de **plantillas de ejemplo y diferentes tipos de preguntas** para personalizar tu presentación.

Con esta plataforma **podrás compartir la presentación** con una audiencia y recoger los datos de participación. A través de teléfonos móviles, tablets u ordenadores, los participantes podrán enviar sus respuestas, opiniones o preguntas. La aplicación tiene una versión gratuita y otra de pago, las opciones con la versión gratuita para preguntas de respuesta múltiple son escasas, así que si buscas una opción simple y gratis es mejor usar Kahoot o Socrative.

<https://youtu.be/B00zTe9LBFU>(español) [https://youtu.be/on\\_Ib7SP6Go](https://youtu.be/on_Ib7SP6Go) (inglés)

**23) ONENOTE DE TEAMS**: Microsoft OneNote **es una aplicación web útil para tomar apuntes, hacer listas y anotar cualquier cosa que no quieres que se pierda**. La puedes descargar de forma gratuita en cualquier dispositivo, ya sea móvil o de escritorio, y consultarla en la nube en cualquier momento.

<https://www.youtube.com/live/FOVF8dPtFiE?feature=share> (español)<https://youtu.be/JEJZbjcMkeU> (inglés)

**24) EXELEARNING**: **Es una herramienta de código abierto (open source) que facilita la creación de contenidos educativos sin necesidad de ser experto en HTML o XML**. Se trata de una aplicación multiplataforma que nos permite la utilización de árboles de contenido, elementos multimedia, actividades interactivas de autoevaluación…, facilitando la exportación del contenido generado a múltiples formatos: HTML, SCORM, IMS, etc[.https://youtu.be/wVicKyHQvTY](https://youtu.be/wVicKyHQvTY) y<https://youtu.be/7mj4-HeFkAE>(español) <https://youtu.be/ucan4eUgbfs>(inglés)

**25) GREENFOOT**:<https://www.greenfoot.org/home> Software educativo diseñado para que aprender a programar sea fácil y divertido. <https://youtu.be/J2C83CyRl3w> (español) [https://youtu.be/eJXe670Of\\_I](https://youtu.be/eJXe670Of_I) (español)<https://youtu.be/t-3xnfVPys8> (inglés)

**26) GAMESTOLEARNENGLISH:** <https://www.gamestolearnenglish.com/>**Excelente web con gran cantidad de juegos flash para practicar inglés de manera divertida y a la vez desafiante**. Cada vez que realizas una actividad obtienes puntuaciones y te puedes comparar con los resultados de otras personas. Interfaz sencilla y potente con recursos bien organizados por temas y tipología de juego. <https://youtu.be/RlFPu6jaGP4> (español)

«Cofinanciado por la Unión Europea. Las opiniones y puntos de vista expresados solo comprometen a su(s) autor(es) y no reflejan necesariamente los de la Unión Europea ni los **del Servicio Español para la Internacionalización de la Educación (SEPIE)**. Ni la Unión Europea ni la autoridad otorgante pueden ser considerados responsables de ellos.».

Esta obra está bajo una Licencia Creative Commons Atribución-Nocomercial-CompartirIgual 4.0 Internacional License. Para ver una copia de esta licencia, visit[a http://creativecommons.org/licenses/by-nc-sa/4.0/](http://creativecommons.org/licenses/by-nc-sa/4.0/)

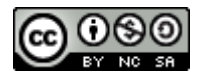

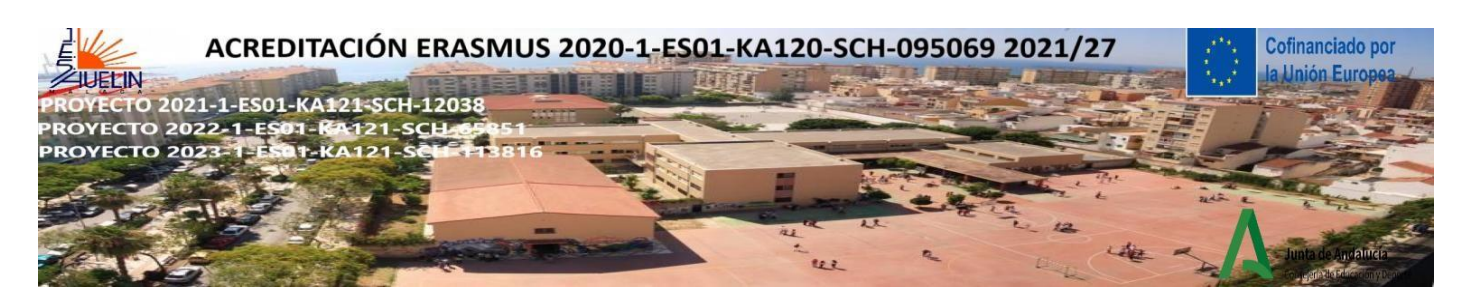

#### **ACTIVIDADES DE CONTAR HISTORIAS**

#### **1) LAS FRASES HECHAS ( IDIOMS) CON DRAMATICACIÓN:**

Los Círculos dramáticos son la manera perfecta de practicar los elementos del teatro, la fluidez de la lectura oral, la lectura con expresión, las habilidades de escucha, el seguimiento de instrucciones y las habilidades de actuación, ¡todo en una actividad de aprendizaje cooperativo!

#### **Instrucciones del juego:**

-Haga que su grupo se reúna de pie formando un círculo grande.

- Baraja las cartas y repártelas; algunos jugadores pueden tener más de una carta.
- Cuando sea el turno de un jugador, debe dar dos pasos hacia el círculo y completar las instrucciones de la tarjeta. Una vez finalizado el turno, deben dar un paso atrás.
- Recuerda a los jugadores que sus acciones y sus palabras deben ser muy dramáticas.
- -El jugador con la tarjeta de inicio comienza el juego.
- La ronda continúa hasta que se representa la última tarjeta.

#### **Sugerencias:**

-Antes de empezar este particular círculo dramático, asegúrese de que sus alumnos entienden el significado de "definición literal".

- Una vez recortadas las tarjetas, plastifícalas para que duren mucho tiempo.

- Los números están incluidos en cada tarjeta, así que si un jugador se confunde, o el círculo se rompe, reinicie el juego con la siguiente tarjeta.

-Se incluye una tarjeta en blanco por si se pierde alguna.

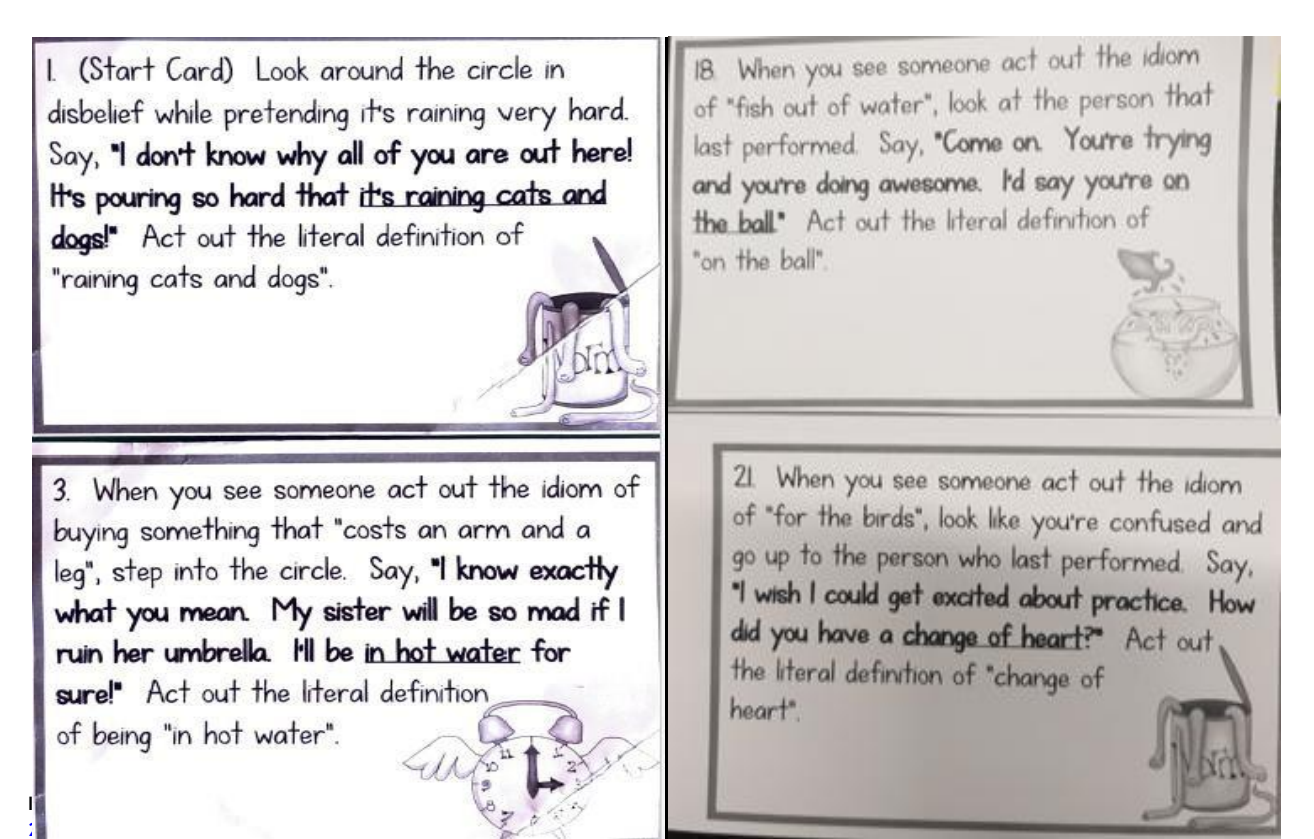

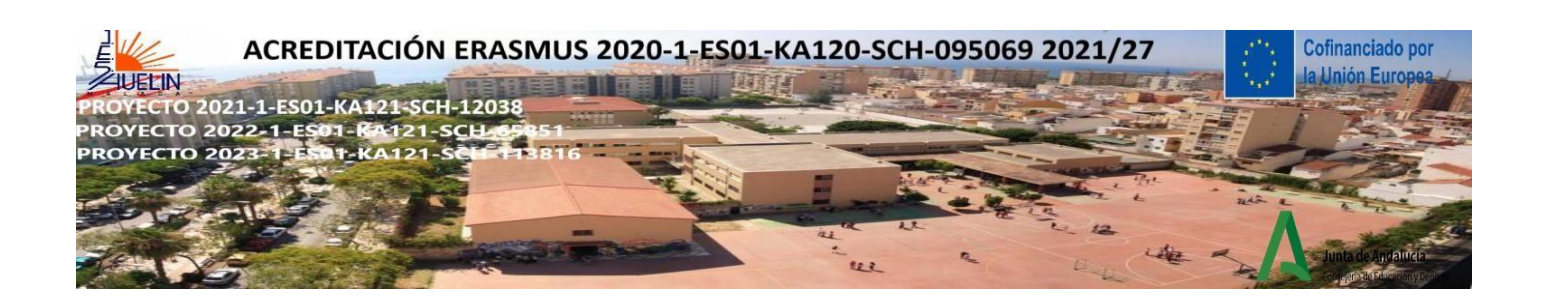

#### **¿Cómo se cuenta un cuento?**

-Elija una historia relacionada con el contenido de la lección.

-Los alumnos pueden escucharla, participar en su creación o representarla.

-Haga que la historia sea la parte central de esa clase. Asegúrese de organizar actividades previas y posteriores a la narración.

-Ofrecerles formas de abordar el contenido de diversas maneras, según sus inteligencias múltiples y sus distintos estilos de aprendizaje.

#### **2) CONTAR HISTORIAS & ESCUCHAR CON TARJETAS "DIXIT"**

-Teller: voice, pace, rhythm, emotional involvement, drawing, https:/[/www.youtube.com/watch?v=eIho2S0ZahI\(How](http://www.youtube.com/watch?v=eIho2S0ZahI(How) to speak so people want to listen) -Listeners: active, involved, relaxed, give ownership, in charge with the ending, acting out, reading out loud

#### **Creando el ambiente…**

-Con las tarjetas "Dixit" ( si no tienes acceso a las tarjetas "Dixit" podrías usar estas mismas ideas con imágenes cuidadosamente seleccionadas )

-Poneos de pie, mirad a vuestro alrededor y escoged  $\overline{3}$  tarjetas que os recuerde a:

- 1) Algo que os guste o os apasione Something you love/ you are keen on, ¿Qué te motiva o emociona? 2) Algo relacionado con tu escuela, familia o aficiones
- 3) Algo que te molesta, ¿Qué te cabrea?

<https://wordwall.net/resource/6850069/dixit> (tarjetas Dixit)

<https://ro.pinterest.com/evamelinda11/dixit-cards> [https://pin.it/4pTVhgu](https://ro.pinterest.com/evamelinda11/dixit-cards) (tarjetas Dixit)

3) **CONTANDO HISTORIAS CON PAPIROFLEXIA**(**Storygami**) <https://youtu.be/yoqW5d0Puxc> ( cómo hacer un pájaro fácil-Inglés con subtítulos español)

Si juntas la palabra "Storytelling" y la palabra "Origami", obtienes "Storigami". Es divertido usar la imaginación al ver surgir las formas y ponerlas en una historia. Luego, cuando quieras volver a hacer el modelo, la historia te ayudará a recordar qué hacer a continuación. Cuando la historia es muy útil para recordar el pliegue, la llamo "cuento didáctico". (Rachel Katz)

CÓMO CONTAR UNA HISTORIA CON PAPIROFLEXIA ( ORIGAMI)

#### **1) Tu manualidad de papiroflexia es una historia en sí misma.**

**I.E.S. HUELIN - C/ Tomás Echeverría, 2 (29002-MÁLAGA) [29011539.edu@juntadeandalucia.es](mailto:29011539.edu@juntadeandalucia.es) Teléfono: 951298494 – Fax: 951298495** Usa tu imaginación. Aquí te enseñamos a contar un cuento a medida que haces una manualidad de papiroflexia. Cada pliegue del papel será uno de los argumentos de tu historia. No necesitarás más que un folio y unas tijeras.

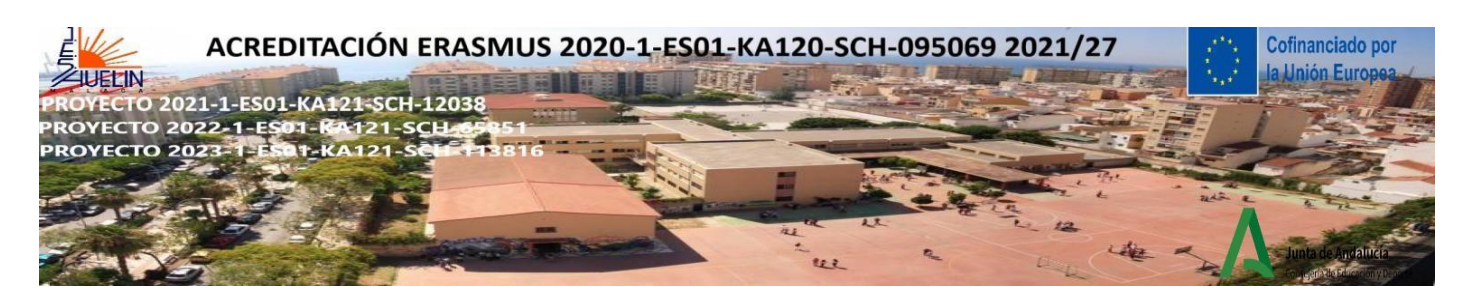

#### **2 Dobla el papel antes de contar el cuento.**

Dobla el folio por una de sus esquinas para formar un triángulo con un rectángulo sobrante en la parte de abajo. Recorta esta última parte, no la necesitas.

A continuación vuelve a doblar el folio para tener un papel de forma cuadrada con dos diagonales. Ya estás listo para contar la historia.

#### **3 Cada pliegue es una parte de tu cuento.**

La clave del cuento es que con cada pliegue del papel desveles uno de los puntos de la historia. De esta forma lograrás toda la atención de tus alumnos o hijos.

Primero tienes que seleccionar o inventar una historia y relacionarla con un modelo de papiroflexia. Aquí tienes algunos ejemplos::

MUÑECO DE PAPEL: [https://origamiwithrachelkatz.oriland.com/stories/paper\\_puppet.php](https://origamiwithrachelkatz.oriland.com/stories/paper_puppet.php)

EL MAGO DE LOS DESEOS: [https://origamiwithrachelkatz.oriland.com/stories/wishin\\_magician.php](https://origamiwithrachelkatz.oriland.com/stories/wishin_magician.php)

EL CONEJITO: <https://origamiwithrachelkatz.oriland.com/stories/bunny.php>

LA HISTORIA DEL PEREGRINO:<https://origamiwithrachelkatz.oriland.com/stories/pilgrims.php>

LA SELVA[: https://origamiwithrachelkatz.oriland.com/stories/rainforest.php](https://origamiwithrachelkatz.oriland.com/stories/rainforest.php)

EL PINGÜINO PETE: [https://origamiwithrachelkatz.oriland.com/stories/penguin\\_pete.php](https://origamiwithrachelkatz.oriland.com/stories/penguin_pete.php)

EL PÁJARO ASENTIDOR[: https://origamiwithrachelkatz.oriland.com/stories/nodding\\_bird.php](https://origamiwithrachelkatz.oriland.com/stories/nodding_bird.php)

<https://youtu.be/4u5strkCdyE> ( barco en papiroflexia con la leyenda del barco hundido-Español)

#### **4) NARRACIÓN MULTILINGÜE**

1) Hay que elegir un cuento. Siempre hay que tener en cuenta la edad, los intereses y el nivel de desarrollo de los alumnos. Para los niños más pequeños, en particular, el cuento seleccionado debe tener: un argumento claro, repeticiones, oportunidades de participación e ilustraciones.

2) El cuento lo cuentan varios alumnos en su lengua materna.

#### **5) EL OLFATEADOR Y EL TOCADOR**

1) Ponga a los alumnos por parejas

2) Proporciona un grupo de objetos en una bolsa

3) Decide quién huele y quién toca.

4) El que huele o el que toca coge un objeto y se sienta junto a su compañero. El alumno cierra los ojos y escucha las preguntas de su compañero. ¡Intenta responderlas dejando volar su imaginación!

5) El que toca pregunta al que huele:

-Huele esto... -¿Te gusta el olor? -¿Has olido esto antes? -¿Dónde estabas tú? -Imagina que estás allí ahora. -¿Con quién estás? -¿Qué está pasando? -¿Cómo te sientes?

6) El olfateador pregunta al tocador:

-Coge este objeto en la mano... -¿De qué crees que está hecho? -¿De qué color es?

-Si fuera una persona, ¿qué sería, un hombre o una mujer? -¿Cómo se llamaría? -¿Cuántos años tendría?

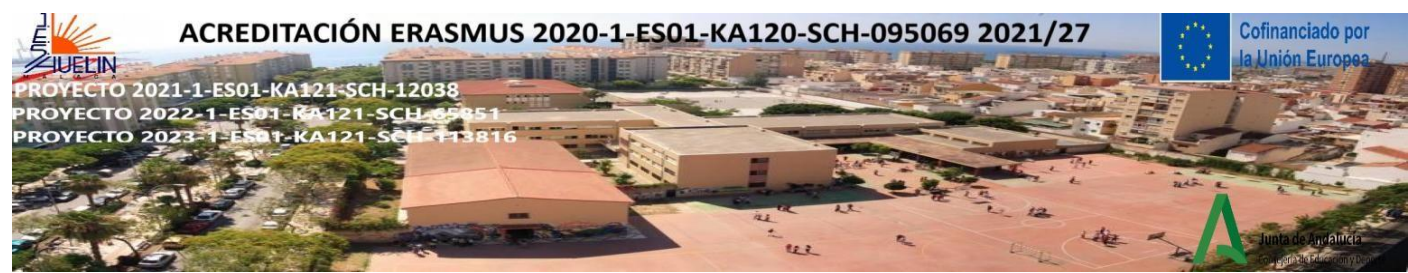

-¿Cuál sería su trabajo? -Piensa en algo que te digan...

7) Los alumnos pueden cambiar sus roles y reiniciar la actividad

#### **6) CREATE STORIES FROM OBJECTS OR IMAGES**

Puedes proporcionar objetos reales, imágenes en papel o en guijarros o usar los dados de esta página: <https://davebirss.com/storydice-creative-story-ideas/>(inglés)

El número de objetos o imágenes depende del nivel curricular de tus alumnos. Los estudiantes tienen que convertir los objetos, imágenes o ideas en una historia.

#### **Useful links for Storytelling and CLIL**

<https://youtu.be/wQEeukEe2vE>(Story Telling Games for Kids)

<https://thecolorfulapple.com/free-storytelling-activities/>

[The use of Storytelling in a CLIL learning situation](https://riull.ull.es/xmlui/bitstream/handle/915/27634/The%20use%20of%20storytelling%20in%20a%20CLIL%20learning%20situation.pdf?sequence=1) [Stories as a tool for teaching and learning in CLIL](https://ateneu.xtec.cat/wikiform/wikiexport/_media/cmd/lle/ant2/modul_6/stories_as_a_tool_for_teaching_and_learning_in_clil_1_.pdf)

#### **Useful links for Drama activities**

[Teach any Lesson Through Drama \(theatrefolk.com\)](https://www.theatrefolk.com/blog/teach-lesson-drama/)

[Drama in the classroom: Why should we consider incorporating drama into the school curriculum?](https://pragueyouththeatre.wordpress.com/2018/10/23/drama-in-the-classroom-why-should-we-consider-incorporating-drama-into-the-school-curriculum/) – Prague [Youth Theatre Blog \(wordpress.com\)](https://pragueyouththeatre.wordpress.com/2018/10/23/drama-in-the-classroom-why-should-we-consider-incorporating-drama-into-the-school-curriculum/)

<https://brainninjas.ca/ways-to-teach-drama>

[Teaching Resources & Lesson Plans | TPT \(teacherspayteachers.com\)](https://www.teacherspayteachers.com/)

[25 Fantastic Improv Games for Students -](https://www.teachingexpertise.com/classroom-ideas/improv-games/) Teaching Expertise

[Huge List of Drama Games and Theatre Activities for Kids and Teens \(dramanotebook.com\)](https://www.dramanotebook.com/drama-games/)

Los proyectos " 2021-1-ES01-KA121-SCH-000012038,2022-1-ES01-KA121-SCH-000065851 y 2023-1-ES01-KA121-SCH-000113816" están **cofinanciado por el programa Erasmus+ de la Unión Europea**. El contenido de este documento es responsabilidad exclusiva del IES Huelin y ni la Comisión Europea, ni el Servicio Español para la Internacionalización de la Educación (SEPIE) son responsables del uso que pueda hacerse de la información aquí difundida.

Esta obra está bajo una Licencia Creative Commons Atribución-Nocomercial-CompartirIgual 4.0 Internacional License. Para ver una copia de esta licencia, visit[a http://creativecommons.org/licenses/by-nc-sa/4.0/](http://creativecommons.org/licenses/by-nc-sa/4.0/)

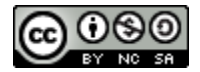

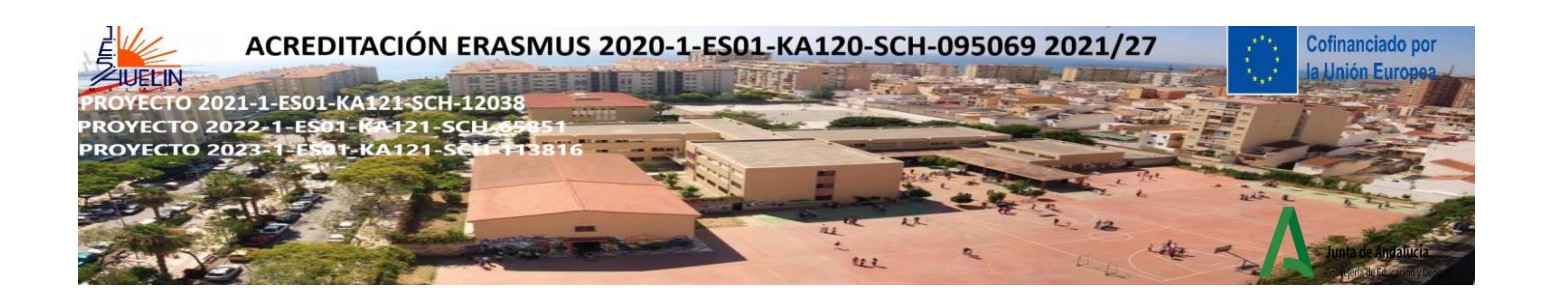

**09 octubre, 2020**

# **El modelo SAMR explicado (con 15 ejemplos prácticos)**

**por Jackson Best**

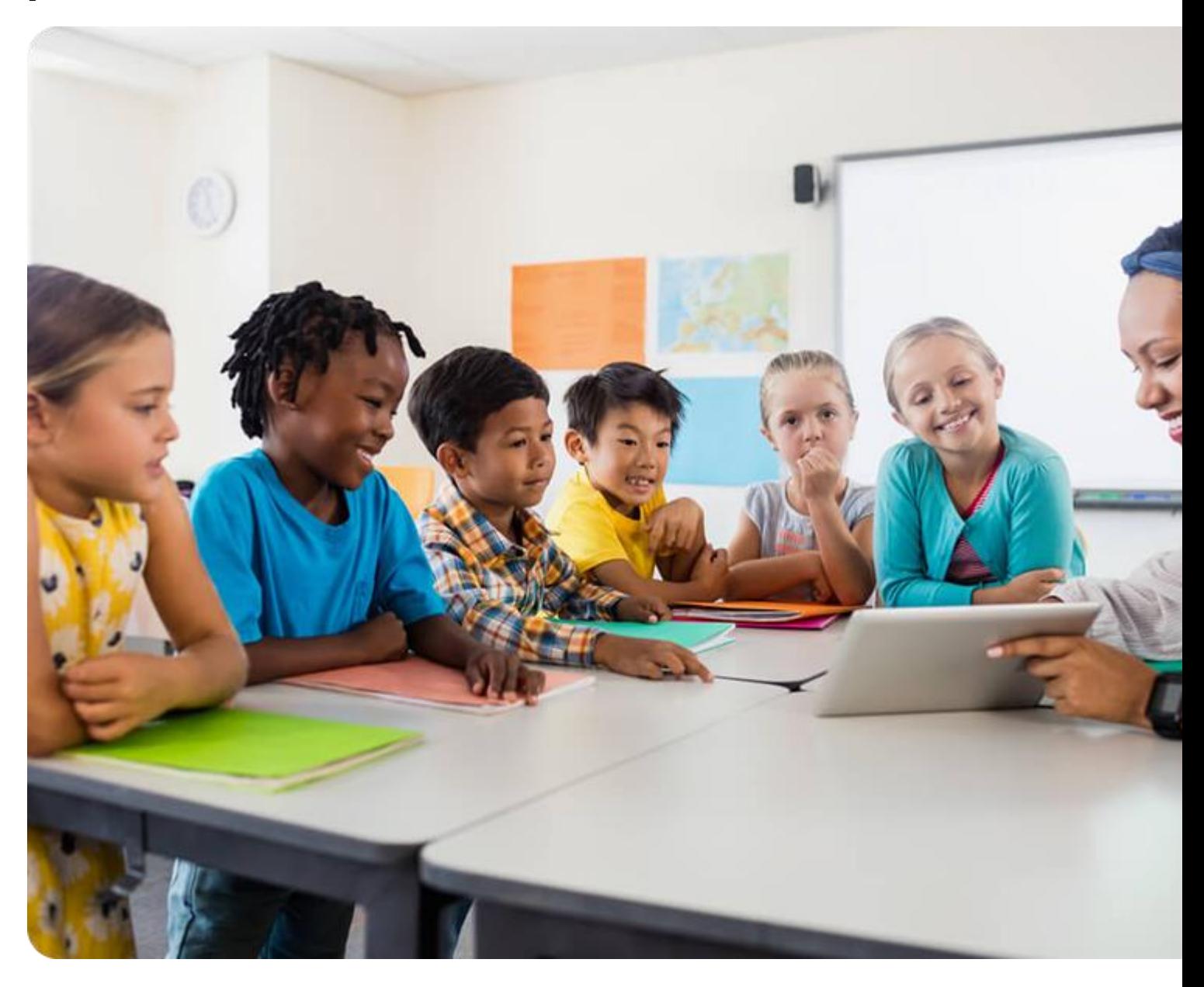

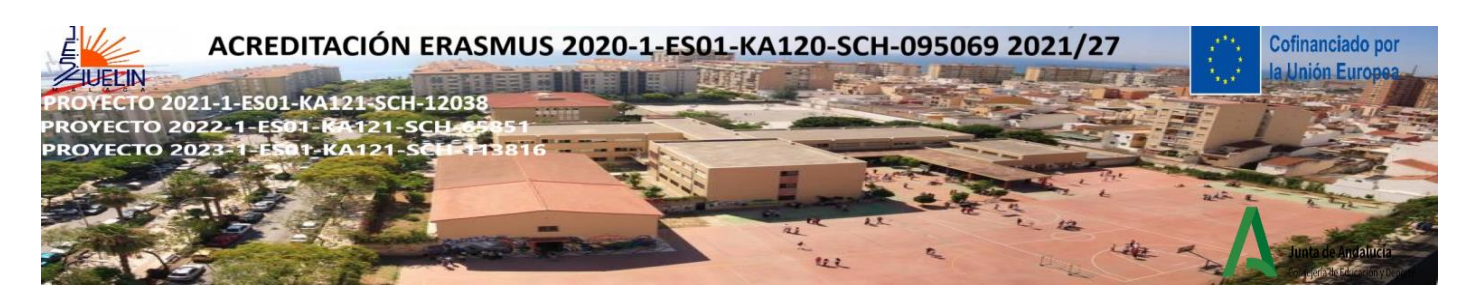

## **¿Qué es el modelo SAMR?**

El modelo SAMR es un marco que ordena las estrategias para la implementación de tecnología en el aula en cuatro etapas:

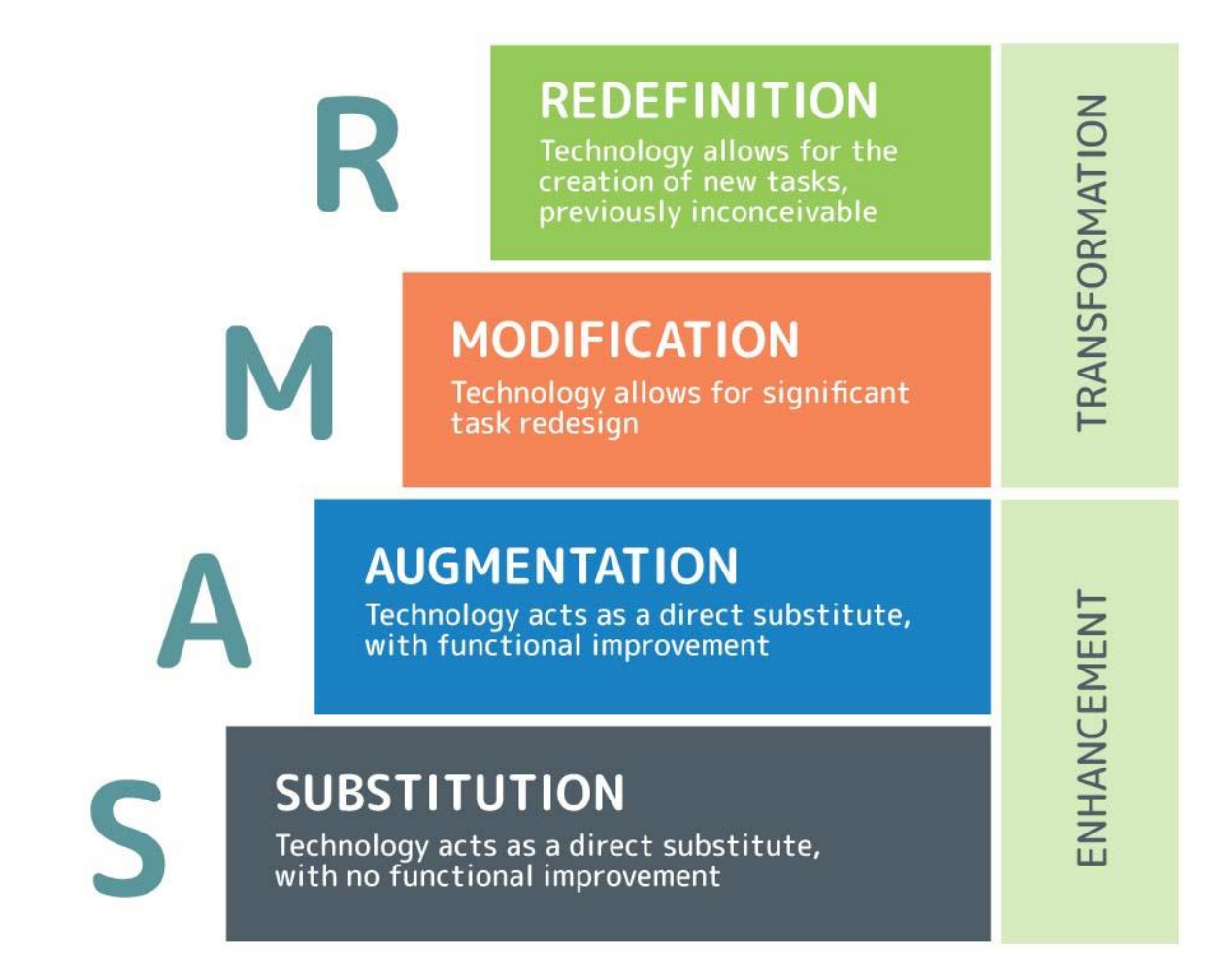

En cada etapa del modelo SAMR, el uso de la tecnología educativa (EdTech) se vuelve cada vez más sofisticado.

Las estrategias de sustitución y aumento utilizan EdTech para *mejorar* el aprendizaje y agregar valor, mientras que las etapas de modificación y redefinición aprovechan EdTech para *transformar* el aprendizaje y hacer posibles cosas nuevas.

## **La efectividad de cualquiera de estas cuatro estrategias depende de cuándo y cómo se usa.**

Así es como puede aprovechar cada etapa para un aprendizaje más poderoso en el aula:

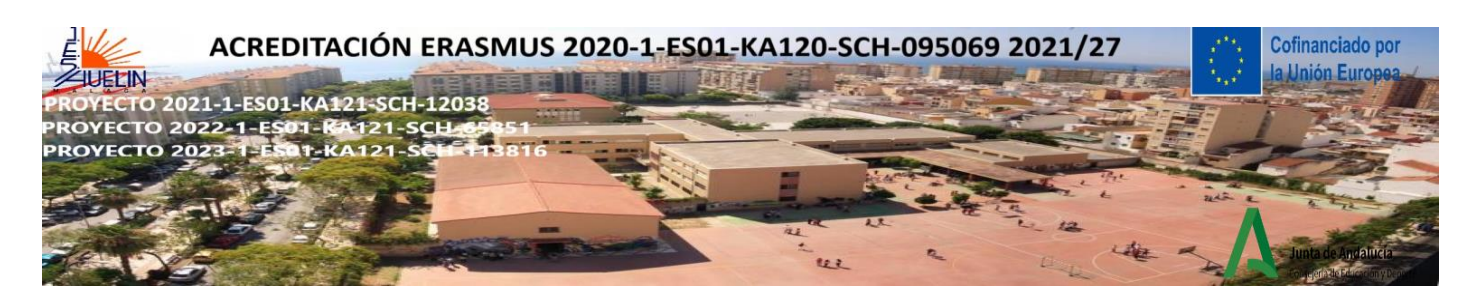

## **Sustitución**

Esta es la etapa más simple, donde EdTech se utiliza como un sustituto directo de las prácticas tradicionales.

Las estrategias de sustitución pueden **ahorrarle tiempo y espacio** al reducir las laboriosas tareas de lápiz y papel. En lugar de imprimir más de veinte recursos de papel que obstruyen el armario, puede usar la tecnología para administrar los recursos con solo unos pocos clics.

La sustitución también proporciona una introducción mucho más **accesible a las habilidades blandas tecnológicas** que la modificación y la redefinición. Es la oportunidad perfecta para que los estudiantes se sientan cómodos con las nuevas tecnologías antes de comenzar a transformar su aprendizaje.

## **Ejemplos de sustitución**

- Hacer que los estudiantes escriban su trabajo en lugar de escribirlo a mano
- Usar cuestionarios y programas en línea en lugar de lápiz y papel
- cargar una hoja de trabajo en PDF para el acceso de los estudiantes, en lugar de fotocopiar
- Usar una pizarra digital interactiva en lugar de una pizarra tradicional y guardar los resultados como un documento.

**Recordar:** Las estrategias de sustitución no cambian el proceso de aprendizaje o el resultado. Pregúntese qué ganarán usted y sus estudiantes con la tecnología antes de implementarla. Si no agrega nada más que molestias, quédese con el lápiz y el papel.

#### **Aumento**

En la etapa de aumento, la tecnología agrega algo al proceso de aprendizaje más allá de la conveniencia. Puede dar a sus estudiantes una comprensión más clara de un tema complejo o hacerlo atractivo de una manera que los métodos tradicionales no pueden.

También permite la introducción de **un aprendizaje más independiente y centrado en el estudiante**. Al utilizar la tecnología como fuente de información, los estudiantes pueden comenzar a aprender activamente sin requerir instrucción constante dirigida por el maestro.

## **Ejemplos de aumento**

- Los estudiantes dan presentaciones orales más informativas y atractivas acompañadas de un PowerPoint o Prezi que contiene elementos multimedia.
- Los estudiantes usan Internet para investigar de forma independiente un tema, en lugar de confiar en la opinión del maestro.

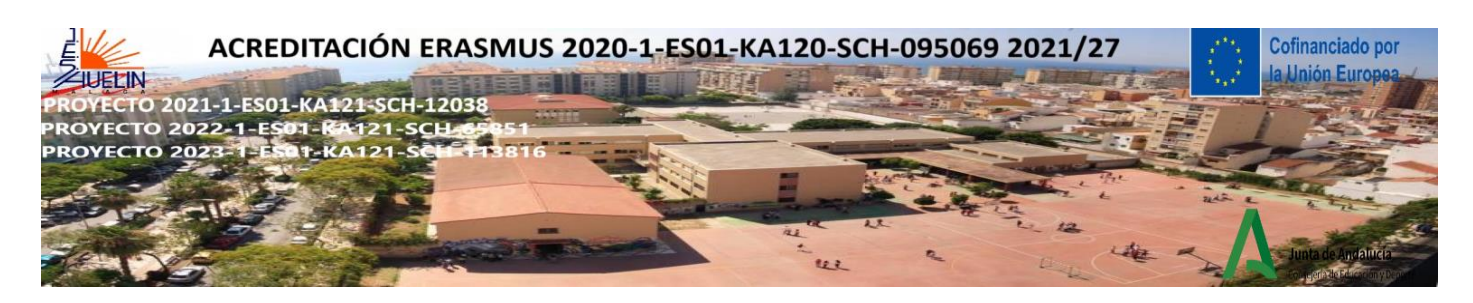

- Los estudiantes usan un programa de EdTech que gamifica el contenido del plan de estudios para la participación de los estudiantes y les permite realizar un seguimiento del progreso de una manera accesible.
- La instrucción del maestro se complementa con un video que aclara un concepto particularmente difícil de explicar.

## **Modificación**

En la etapa de modificación, la tecnología se utiliza para **diseñar tareas interactivas y dinámicas** que van más allá de las limitaciones de un aula tradicional.

Por ejemplo, los estudiantes pueden colaborar en documentos compartidos o trabajar en grupos grandes, lo que permite una colaboración perfecta y el intercambio de conocimientos. Este trabajo entre pares fomenta una **cultura de clase más cooperativa y dinámica**.

Las tareas modificadas tecnológicamente también permiten a los estudiantes **generar un trabajo inspirado e innovador que no se limita al papel**. Algunos estudiantes aprovecharán la oportunidad de ponerse frente a una cámara, mientras que otros harán cualquier cosa para llegar a la tabla de clasificación global de Mathletics.

## **Ejemplos de modificación**

- Los estudiantes producen podcasts que resumen un tema, al que luego pueden acceder otros estudiantes como un recurso de revisión.
- Los estudiantes crean una presentación de video informativa en lugar de una presentación oral estándar. Pueden usar su voz junto con una variedad más amplia de componentes multimodales creativos.
- Los estudiantes utilizan una herramienta tecnológica que hace visible un concepto abstracto de una manera práctica y receptiva (por ejemplo, viajar en Google Earth para comprender mejor la medición y la geografía).

## **Redefinición**

La etapa más sofisticada de SAMR, la **redefinición, lo ve usar la tecnología para hacer posibles oportunidades de aprendizaje completamente nuevas.**

Redefinir el aprendizaje tiene el potencial de **conectar el aprendizaje con el mundo real** y producir resultados auténticos. También **brinda a los estudiantes fuertes habilidades blandas tecnológicas**, como la colaboración digital, la comunicación, la alfabetización tecnológica y la capacidad de adaptarse a nuevos sistemas y procesos.

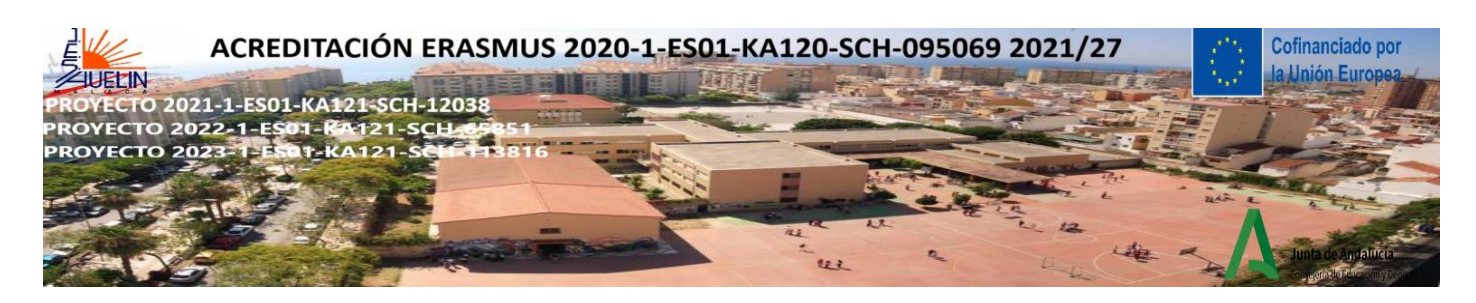

Lo más importante es que el uso de la tecnología para redefinir el aprendizaje en su aula se traduce en estudiantes vibrantes y comprometidos que adoptan una **mentalidad de crecimiento**.

## **Ejemplos de redefinición**

- Conectar a sus estudiantes con otras personas de todo el mundo como parte del viaje de aprendizaje
- Hacer que los estudiantes publiquen su trabajo en línea donde pueda ser visto por sus compañeros y la comunidad en general.
- Grabar a los estudiantes mientras realizan una presentación o practican una habilidad física, luego usar esta grabación para incitar a la reflexión del estudiante
- experimentar con tareas que utilizan elementos multimodales extensos (por ejemplo, producir documentales o cortometrajes, páginas web, imprimir documentos con diseños creativos).

Recuerde, la **redefinición no es lo mismo que "alta tecnología".** Una experiencia de aprendizaje se redefine cuando integra la tecnología de manera perfecta y significativa para abrir nuevas puertas para el aprendizaje de los estudiantes, independientemente de cuán sofisticada pueda ser esa tecnología.

En un aula de inglés, esto podría implicar aprender a evaluar críticamente los medios en línea durante la investigación basada en la web. En matemáticas, los estudiantes pueden mirar los datos representados a través de imágenes increíbles e inspirarse para crear los [suyos](https://visme.co/blog/best-data-visualizations/) propios.

#### **Encuentra tu propósito**

Comenzar con un propósito evita la "tecnología por el bien de la tecnología" que a veces se infiltra en el aula. Pregúntate:

- ¿Qué espero lograr con el uso de esta tecnología?
- ¿Cómo marcará la diferencia en el aprendizaje de mis alumnos?
- ¿Por qué es preferible a *no* usar tecnología?
- ¿Qué tan equipados estamos mis estudiantes y yo para usar esta tecnología?
- ¿Cuánto tiempo tengo que invertir para que funcione?

Estas preguntas simples pueden hacer que sea más fácil determinar qué etapa del modelo SAMR se adapta a sus necesidades. **Recuerde que no siempre tiene que** *redefinir* **el aprendizaje de sus estudiantes**. Algunas adiciones tecnológicas simples a una estrategia de enseñanza ya efectiva podrían ser todo lo que necesita para marcar la diferencia.

El uso de la tecnología en el aula envía un mensaje claro a los estudiantes. Les muestra que estás conectando el aprendizaje con el mundo que cambia rápidamente fuera de las paredes del aula, y no tienes miedo de adaptarte a un nuevo desafío. Sea creativo con la tecnología e inspirará y enseñará.